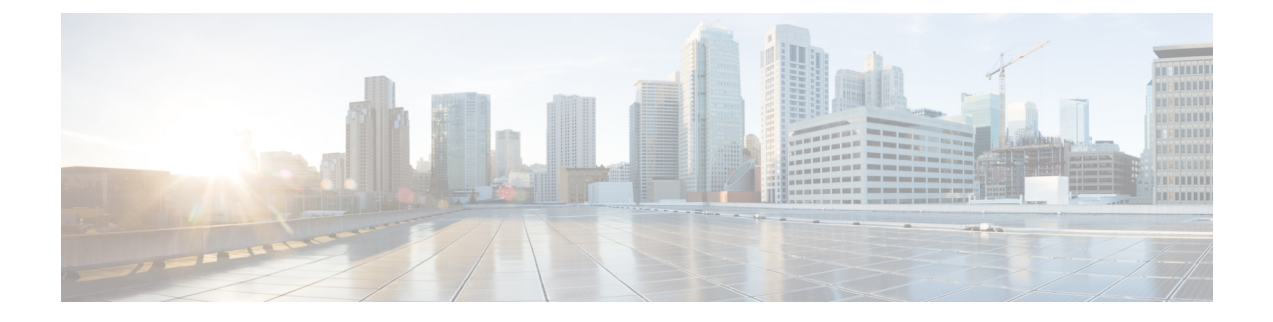

# ソフトウェアのインストール

この章は、次の項で構成されています。

- 概要 (1 ページ)
- ROMMON イメージ (2 ページ)
- ROMMON の互換性マトリクス (2 ページ)
- プロビジョニング ファイル (7 ページ)
- ファイル システム (7 ページ)
- 自動生成されるファイル ディレクトリおよびファイル (8 ページ)
- フラッシュ ストレージ (9 ページ)
- 自動ブートのコンフィギュレーション レジスタの設定 (9 ページ)
- ライセンス (10 ページ)

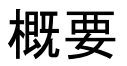

ルータにソフトウェアをインストールする際には、統合パッケージ(ブート可能イメージ)を インストールします。これはサブパッケージ(モジュール型ソフトウェアユニット)のバンド ルで構成されており、各サブパッケージはそれぞれ異なる機能セットを制御します。

ソフトウェアをインストールする主要な方法として、次の 2 つの方法があります。

- 統合パッケージで実行するルータの管理および設定 (19 ページ):この方法では、サブ パッケージを個別にアップグレードでき、次に説明する方法と比較して、通常はブート時 間が短くなります。モジュールのソフトウェアを個別にアップグレードする場合は、この 方法を使用します。
- •個別のパッケージを使用して実行されるルータの管理および設定 (24ページ):これは、 Cisco ルータ全般でサポートされている標準的な Cisco ルータ イメージ インストールおよ び管理に類似した、シンプルな方法です。

サービスの中断が可能な、予定されている保守期間内にソフトウェアのアップグレードを実行 することをお勧めします。ソフトウェアアップグレードを有効にするには、ルータをリブート する必要があります。

## **ROMMON** イメージ

ROMMONイメージは、ルータのROMモニタ(ROMMON)ソフトウェアで使用されるソフト ウェア パッケージです。このソフトウェア パッケージは、ルータの起動に通常使用される統 合パッケージとは別のものです。ROMMONの詳細については、『[UpgradingField-Programmable](https://www.cisco.com/c/en/us/td/docs/routers/access/4400/cpld/isr4400_hwfp.html#pgfId-1077103) [Hardware](https://www.cisco.com/c/en/us/td/docs/routers/access/4400/cpld/isr4400_hwfp.html#pgfId-1077103) Devices for Cisco 4000 Series ISRs』ガイドの「ROM Monitor Overview and Basic Procedures」セクションを参照してください。

独立したROMMONイメージ(ソフトウェアパッケージ)がリリースされることがあります。 新しいROMMONソフトウェアを使ってルータをアップグレードできます。詳細な手順につい ては、ROMMON イメージに付属のマニュアルを参照してください。

ROMMONイメージの新しいバージョンは、常にルータの統合パッケージと同時にリリースさ れるとは限りません。

## **ROMMON** の互換性マトリクス

次の表に、各 ROMMON リリースでサポートされている Cisco 4000 シリーズ サービス統合型 ルータに関する情報を示します。

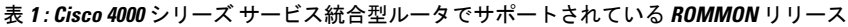

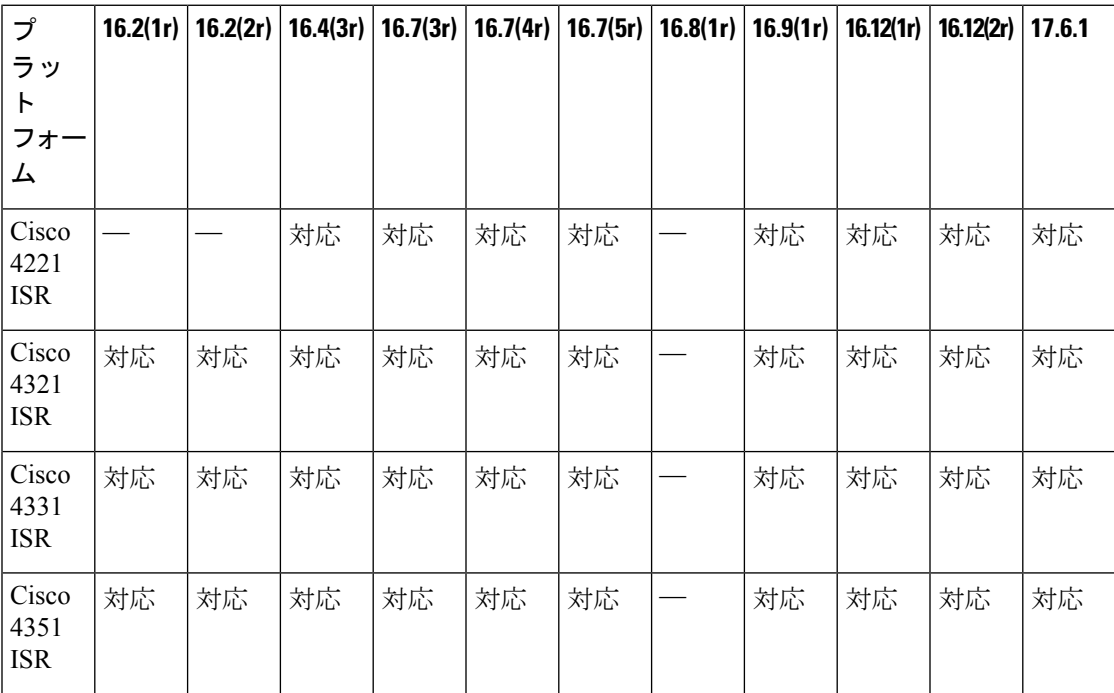

<sup>(</sup>注)

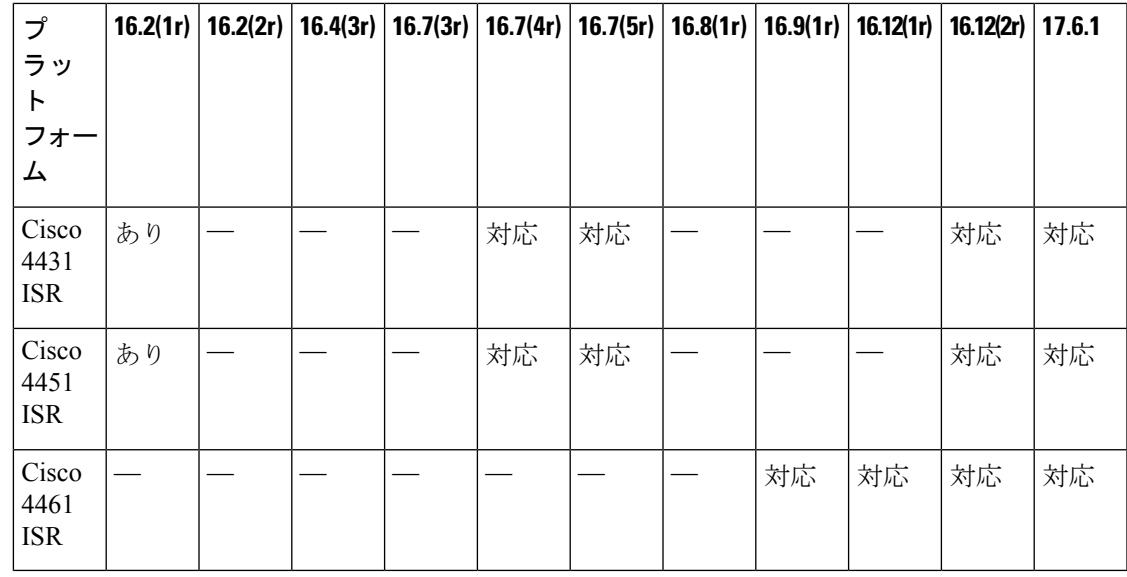

Cisco IOS XE 3.x から 16.x イメージにアップグレードする場合は、最初に ROMMON リリース を 16.7(5r) ROMMON リリースにアップグレードする必要があります。IOS XE 16.x イメージに 基づいて 16.7(5r) ROMMON リリースにアップグレードした後、ROMMON リリースを以降の ROMMON リリースに自動アップグレードできます。 (注)

ROMMON リリース 16.9(1r) は、Cisco BIOS Protection をサポートしている最初のリリースで す。デバイスが 16.9(1r) ROMMON リリースにアップグレードされた後、ROMMON リリース を 16.9(1r) より前のリリースにダウングレードすることはできません。今後の ROMMON リ リースはすべて、16.9(1r) リリースにダウングレードできます。また、プラットフォームに 16.9(1r) 以降のリリースがインストールされている場合は、IOS XE 16.9.1 以降のリリースまた は SD-WAN 16.11.1 以降のリリースをアップグレードに使用する必要があります。 (注)

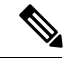

IOS XE リリース 17.1.x ~ 17.5.x の ROMMON イメージは、リリース 16.12(2r) に対応していま す。 (注)

Cisco IOS XE リリース 17.6.1 以降、ROMMON イメージは、スタンドアロンパッケージとして リリースされず、IOS XE イメージとともにパッケージ化されます。17.6.1 ROMMON は、製造 日が 2535 以降のデバイスでのみ使用されます。デバイスの製造日は、CLI コマンドの **show license udi** を使用して表示できます。次に例を示します。 (注)

elixir\_p1b\_11#show license udi UDI: PID:C1131X-8PWB, SN: FGL2451L5MJ

この例のデバイスの製造日は 2451 です。

#### サポートされている最小 **ROMMON** リリース

次の表に、Cisco IOS XE 16.x..x リリースでサポートされている最小 ROMMON リリースを示し ます。

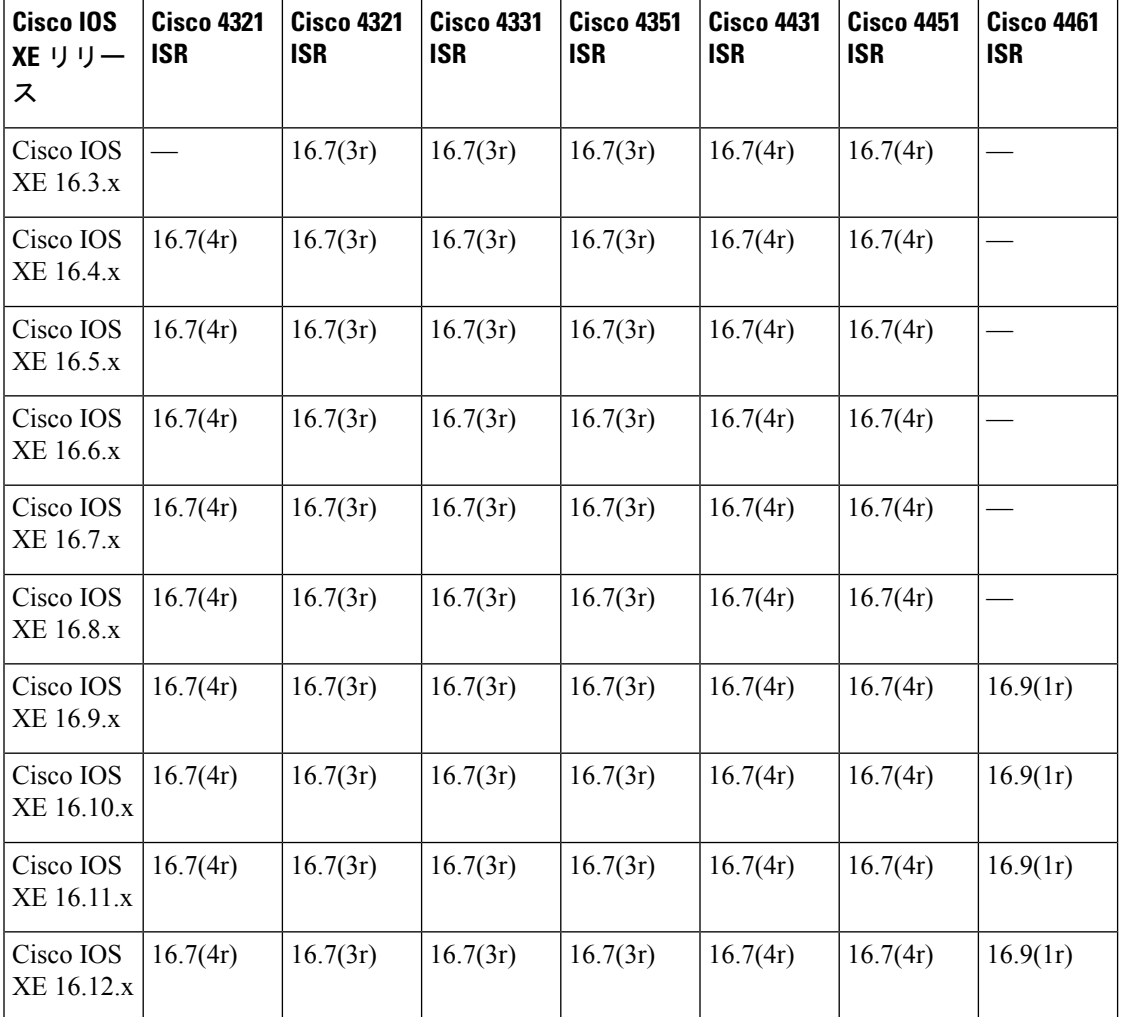

表 **2 : Cisco IOS XE 16.xx** リリースでサポートされている最小 **ROMMON** リリース

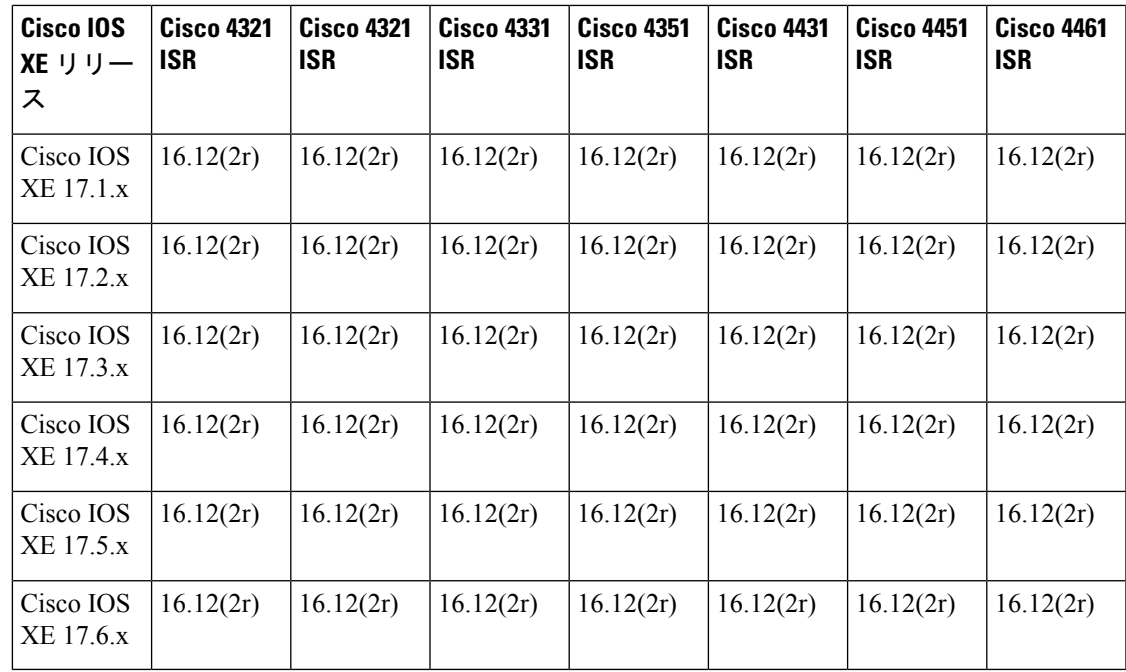

製造日が2535以降のデバイスの場合、サポートされている最小ROMMONバージョンは17.6.1 です。これらのデバイスは、それより古い ROMMON バージョンにダウングレードできませ  $h_{\circ}$ (注)

#### 推奨 **ROMMON** リリース

 $\mathscr{D}_{\mathscr{A}}$ 

次の表に、各 Cisco IOS XE 16.xx リリースのルーティング プラットフォームに推奨される ROMMON リリースを示します。

表 **3 : Cisco IOS XE 16.xx** リリースの推奨 **ROMMON** リリース

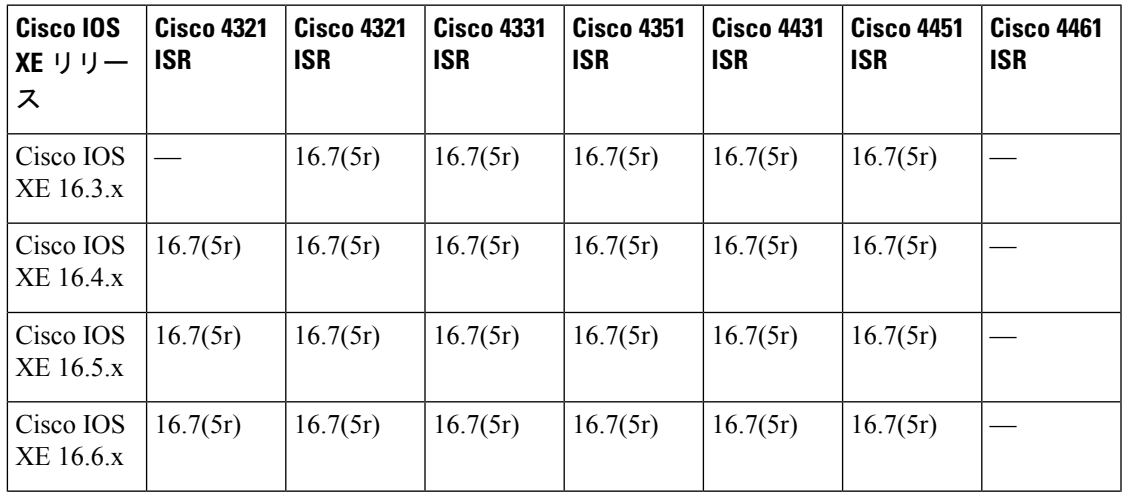

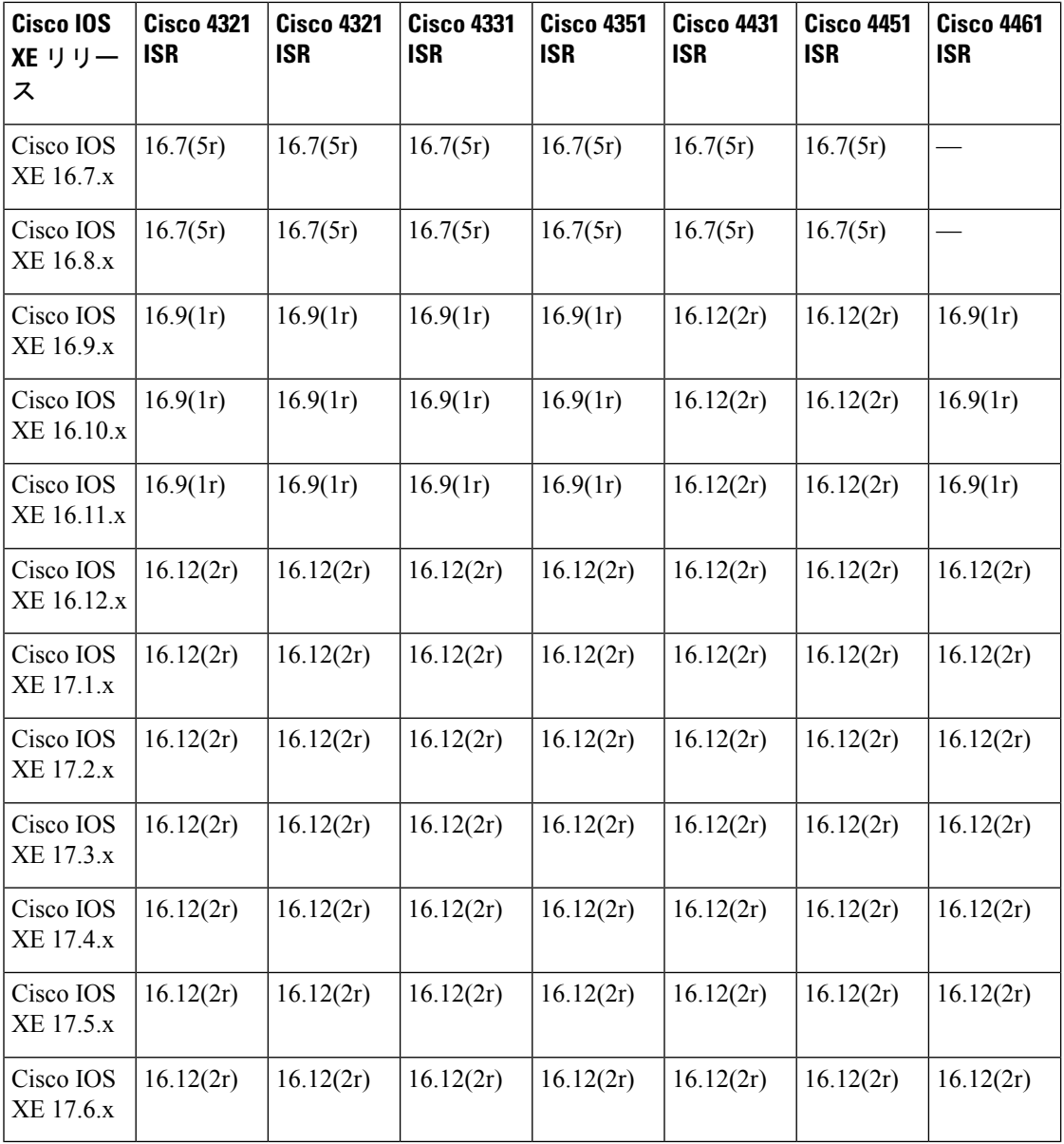

(注)

製造日が2535以降のデバイスの場合、サポートされている最小ROMMONバージョンは17.6.1 です。これらのデバイスは、それより古い ROMMON バージョンにダウングレードできませ ん。IOS XE 16.12 を搭載し、ROMMON 17.6.1r がプリインストールされたデバイスの場合、サ ポートされている最小 ROMMON バージョンは 17.6.1r です。ROMMON を 16.12(2r) にダウン グレードしないでください。これらのデバイスは、それより古いROMMONバージョンにダウ ングレードできません。

## プロビジョニング ファイル

ここでは、個別のパッケージを使用して実行されるルータの管理および設定 (24ページ)で 使用されるファイルとプロセスに関する背景情報を提供します。

ルータの統合パッケージは、一連のサブパッケージと、packages.confという名前のプロビジョ ニングファイルで設定されます。ソフトウェアを実行する一般的な方法は、統合パッケージを 起動する方法です。統合パッケージはメモリーにコピーされ、展開/マウントされて、メモリー 内で実行されます。プロビジョニングファイルの名前は変更可能ですが、サブパッケージファ イルの名前は変更できません。プロビジョニング ファイルとサブパッケージ ファイルは、同 じディレクトリに保管される必要があります。個々のサブパッケージファイルが異なるディレ クトリに保管されている場合、プロビジョニング ファイルは適切に機能しません。

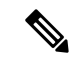

例外として、新規またはアップグレードされたモジュール ファームウェア パッケージが後で インストールされる場合は、プロビジョニングファイルと同じディレクトリに含まれている必 要はありません。 (注)

プロビジョニング ファイル packages.conf を使って起動するようルータを設定すると、Cisco IOS XE ソフトウェアのアップグレード後に boot ステートメントを変更する必要がないため、 便利です。

## ファイル システム

次の表に、Cisco 4000 シリーズ ルータで表示可能なファイル システムのリストを示します。

表 **<sup>4</sup> :** ルータのファイル システム

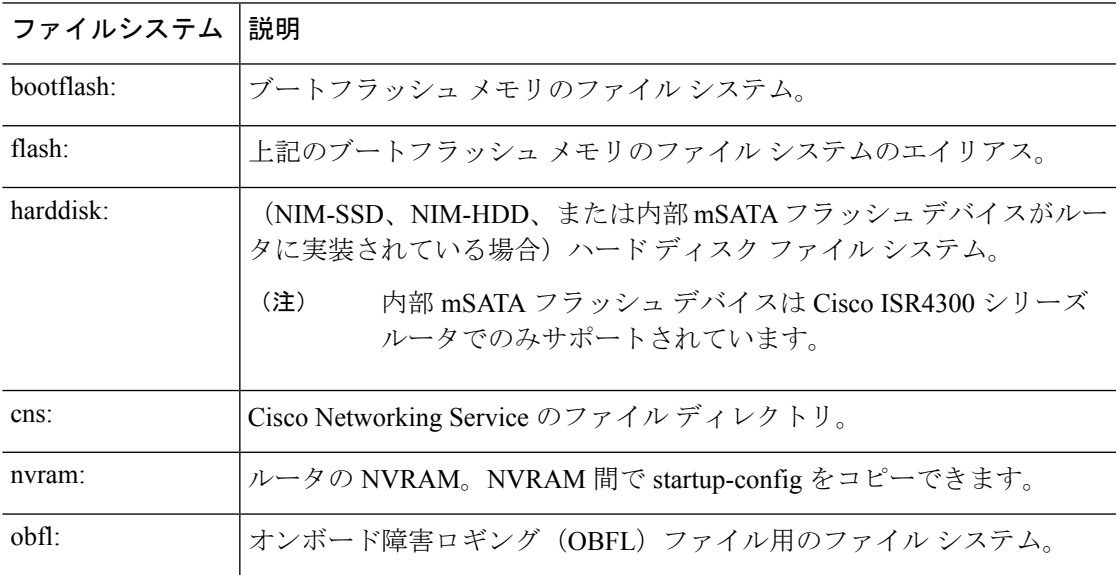

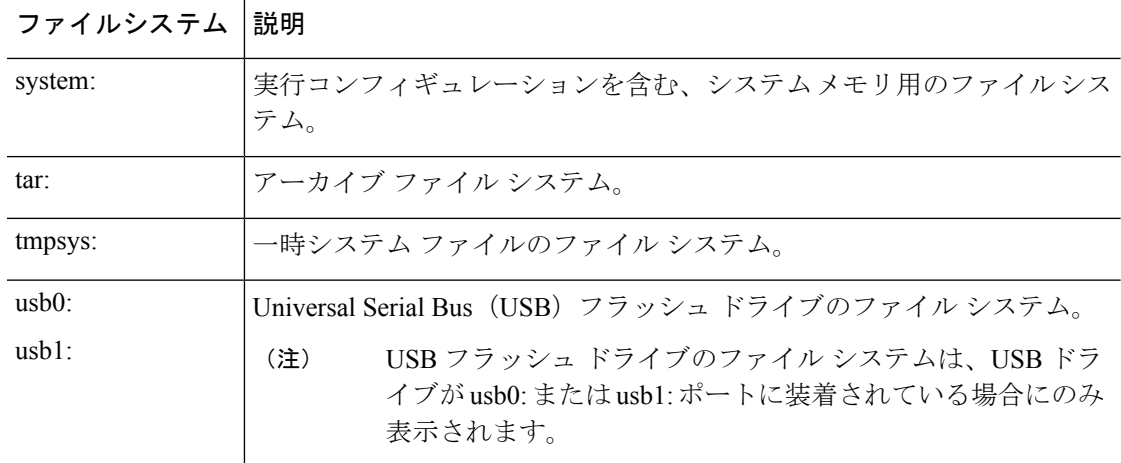

**?** ヘルプ オプションを使用するか、またはコマンド リファレンス ガイドの **copy** コマンドを使 用します。

# 自動生成されるファイル ディレクトリおよびファイル

ここでは、作成可能な自動生成ファイルとディレクトリについて、およびこれらのディレクト リ内のファイルを管理する方法について説明します。

表 **5 :** 自動生成されるファイル

| ファイルまたはディレクト 説明<br>IJ |                                                                                                    |
|-----------------------|----------------------------------------------------------------------------------------------------|
| crashinfo ファイル        | crashinfo ファイルが bootflash: ファイルシステムに保存されること<br>があります。                                                                |
|                       | これらのファイルにはクラッシュに関する説明情報が含まれてお<br>り、調整やトラブルシューティングに役立ちます。ただし、これ<br>らのファイルはルータ動作には使用されないため、消去しても<br>ルータの機能には影響がありません。  |
| coreディレクトリ            | .core ファイルのストレージ領域                                                                                                   |
|                       | このディレクトリは消去されると、ブートアップ時に自動的に再<br>生成されます。このディレクトリ内の.coreファイルは、ルータ機<br>能に影響を及ぼさずに消去することはできますが、ディレクトリ<br>自体は消去しないでください。 |
| lost+found ディレクトリ     | システムチェックが実行されると、ブートアップ時にこのディレ<br>クトリが作成されます。このディレクトリが表示されることは完<br>全に正常な状態であり、ルータに問題が発生したわけではありま<br>せん。               |

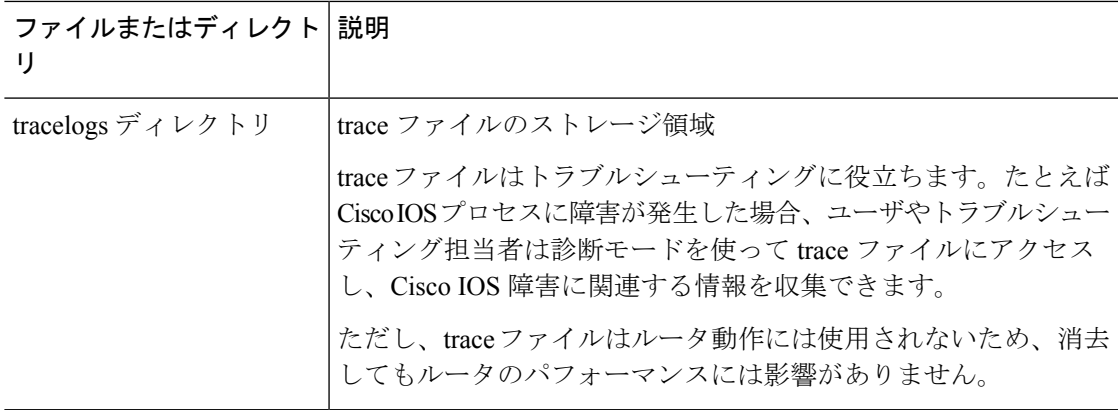

#### 自動生成されるディレクトリに関する重要事項

自動生成されるディレクトリに関する重要な情報は次のとおりです。

• Cisco カスタマー サポートからの指示がない限り、bootflash: ディレクトリに自動生成され たファイルの削除、名前変更、移動、またはその他の変更を行わないでください。

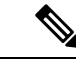

bootflash: に自動生成されたファイルを変更すると、システム パ フォーマンスに予期せぬ結果をもたらす場合があります。 (注)

• crashinfo ファイル、core ファイル、trace ファイルは削除できます。

## フラッシュ ストレージ

サブパッケージは、フラッシュなどのローカルメディアストレージにインストールされます。 フラッシュ ストレージの場合は **dir bootflash:** コマンドを使用するとファイル名がリストされ ます。

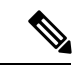

(注) ルータが正常に動作するためにはフラッシュ ストレージが必要です。

## 自動ブートのコンフィギュレーション レジスタの設定

コンフィギュレーションレジスタを使用して、ルータの動作を変更できます。これには、ルー タの起動方法の制御が含まれます。次のいずれかのコマンドを使用して、ROM で起動するよ うにコンフィギュレーション レジスタを 0x0 に設定します。

- Cisco IOS コンフィギュレーション モードで **config-reg** 0x0 コマンドを使用します。
- ROMMON プロンプトで **confreg** 0x0 コマンドを使用します。

コンフィギュレーション レジスタの詳細については、「Use of the [Configuration](http://www.cisco.com/c/en/us/support/docs/routers/10000-series-routers/50421-config-register-use.html) Register on All Cisco [Routers](http://www.cisco.com/c/en/us/support/docs/routers/10000-series-routers/50421-config-register-use.html)」とboot コマンドを使用して TFTP 経由で統合パッケージ を起動するようにルー タを設定する例 (21 ページ)を参照してください。

コンフィギュレーション レジスタを 0x2102 に設定すると、Cisco IOS XE ソフトウェアを自動 ブートするようにルータが設定されます。 (注)

**confreg**を0x2102または0x0に変更した後、コンソールのボーレートが9600に設定されます。 **confreg** を設定した後にコンソールセッションを確立できない場合、または意味のない出力が 表示される場合は、端末エミュレーション ソフトウェアで設定を 9600 に変更してください。 (注)

## ライセンス

### シスコ ソフトウェアのライセンス

シスコ ソフトウェア ライセンスは、シスコ ソフトウェア ライセンスを入手して検証すること で Cisco IOS ソフトウェアのセットをアクティブ化するためのプロセスとコンポーネントで構 成されています。

ライセンス付き機能を有効にし、ルータのブートフラッシュにライセンスファイルを格納する ことができます。ライセンスは、統合パッケージ、テクノロジーパッケージ、または個別の機 能を対象とします。

評価ライセンスは 60 日後に使用権ライセンスに自動的に変換され、使用権ライセンスは無期 限に有効です。永久ライセンスへの変換は、評価ライセンスだけに適用されます。ルータでサ ポートされている他の機能については、永久ライセンスを購入する必要があります。

『Software Activation [Configuration](http://www.cisco.com/c/en/us/td/docs/ios-xml/ios/csa/configuration/xe-3s/csa-xe-3s-book.html) Guide, Cisco IOS XE Release 3S』の「Configuring the Cisco IOS Software Activation Feature」の章を参照してください。

## 統合パッケージ

次の2 つの統合パッケージ(イメージ)のいずれか 1 つがルータにプリインストールされてい ます。

- **universalk9**:これには **ipbasek9** ベースパッケージと、**securityk9**、**uck9**、および **appxk9** テクノロジーパッケージが含まれています。
- **universalk9\_npe**:これには **ipbasek9** ベースパッケージと、**securityk9\_npe**、**uck9**、および **appxk9** テクノロジーパッケージが含まれています。このイメージの暗号化機能は限定さ れています。

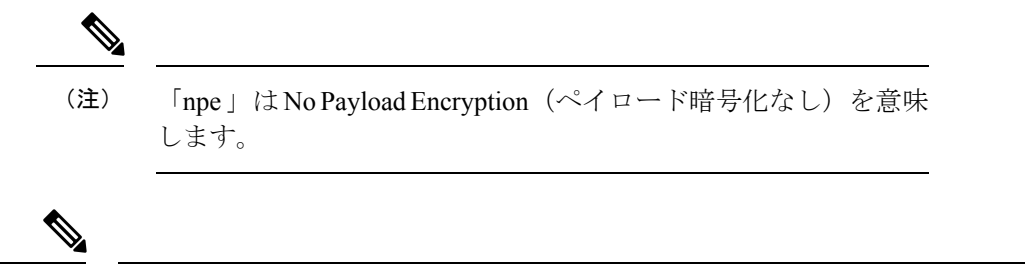

(注) 統合パッケージは「スーパー パッケージ」および「イメージ」とも呼ばれます。

ルータのソフトウェアイメージを取得するには、<http://software.cisco.com/download/navigator.html> にアクセスしてください。

あるライセンスに対応するすべてのサブシステムを起動させるために、イメージベースのライ センスが使用されます。このライセンスは、ブート時にのみ適用されます。

**universalk9** および **universalk9\_npe** イメージとは別個に、Boot ROMMON イメージを使用でき ます。詳細については、「*ROMMON* イメージ」のセクションを参照してください。

デジタル署名付きのシスコソフトウェアの確認と、イメージファイルのデジタル署名情報の表 示方法については、『Loading and Managing System Images [Configuration](http://www.cisco.com/c/en/us/td/docs/ios-xml/ios/sys-image-mgmt/configuration/xe-3s/sysimgmgmt-xe-3s-book.html) Guide, Cisco IOS XE [Release](http://www.cisco.com/c/en/us/td/docs/ios-xml/ios/sys-image-mgmt/configuration/xe-3s/sysimgmgmt-xe-3s-book.html) 3S』の「Digitally Signed Cisco Software」の項を参照してください。

次の例では、パッケージのソフトウェアの真正性に関する情報と内部詳細情報を取得する方法 を示します。

- 「デジタル署名付き *Cisco* ソフトウェア署名情報の表示」のセクション
- 「モジュールまたは統合パッケージの説明を取得する」のセクション

統合パッケージの機能の多くは **ipbasek9** ベースパッケージに含まれています。**ipbasek9** パッ ケージのライセンスキーは、デフォルトでアクティベートされます。

## テクノロジー パッケージ

テクノロジーパッケージには、統合パッケージ内のソフトウェア機能が含まれています。異な る機能セットを使用するには、選択したテクノロジーパッケージライセンスをイネーブル(有 効)にします。テクノロジーパッケージを任意に組み合わせてライセンスをイネーブルにでき ます。

各テクノロジー パッケージには評価ライセンスがあります。評価ライセンスは 60 日後に使用 権(RTU)ライセンスに変換され、その後は無期限に有効となります。

テクノロジー パッケージのリストを次に示します。

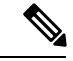

Cisco 1000 シリーズ サービス統合型ルータでは、L2TPv2 セッションは appxk9 なしで起動しま すが、トラフィックがセッションを通過するには appxk9 ライセンスが必要です。L2TPv2 セッ ションに QoS ポリシーを適用する場合も appxk9 ライセンスが必要です。 (注)

#### **securityk9**

**securityk9**テクノロジーパッケージには、IPsec、SSL/SSH、ファイアウォール、セキュアVPN など、すべての暗号化機能が含まれています。

securityk9 npe パッケージ (npe = ペイロード暗号化なし)には、ペイロード暗号化機能を除く **securityk9** テクノロジーパッケージのすべての機能が含まれています。これは、輸出規制要件 への準拠に伴うものです。**securityk9\_npe** パッケージは **universalk9\_npe** イメージでのみ使用 可能です。したがって、**securityk9**パッケージと**securityk9\_npe**パッケージの機能の相違点は、 ペイロード暗号化対応機能(IPsec や Secure VPN など)のセットです。

#### **uck9**

Cisco Unified Border Element(Cisco UBE)機能を有効にするには、Unified Communications テク ノロジーパッケージが必要です。Cisco UBE 機能を使用するには、セッションライセンスと、 メディアを保護するためのセキュリティ テクノロジー パッケージが必要です。

#### **appxk9**

**appxk9** テクノロジーパッケージにはアプリケーション エクスペリエンス機能が含まれていま す。これは、Cisco 第 2 世代サービス統合型ルータの DATA パッケージの機能に似ています。 詳細については、[http://www.cisco.com/c/en/us/products/collateral/cloud-systems-management/](http://www.cisco.com/c/en/us/products/collateral/cloud-systems-management/software-activation-on-integrated-services-routers-isr/white_paper_c11_556985.html#wp9000791) [software-activation-on-integrated-services-routers-isr/white\\_paper\\_c11\\_556985.html#wp9000791](http://www.cisco.com/c/en/us/products/collateral/cloud-systems-management/software-activation-on-integrated-services-routers-isr/white_paper_c11_556985.html#wp9000791)を参 照してください。

**appxk9** パッケージには、MPLS、PfR、L2/L3 VPN、ブロードバンド、AVC などの多数の機能 が含まれています。

### 機能ライセンス

次の各機能を使用するには、対応する機能ライセンスを有効にします。以降の項でこれについ て説明します。

#### **HSECK9**

完全な暗号化機能を実装するには **HSECK9** ライセンスが必要です。**HSECK9** ライセンスがな い場合、225 個のセキュアトンネルおよび 85 Mbps の暗号化帯域幅だけを使用できます。 **HSECK9**ライセンスにより、**securityk9**テクノロジーパッケージ内の機能は、最大限のセキュ アトンネルおよび暗号化帯域幅を使用できます。**HSECK9** ライセンスを有効にするには、 Cisco.com から **FL-44-HSEC-K9** ライセンスを購入し、**license install***license-files* コマンドを使っ てそれをインストールします。機能ライセンスの取得とインストールの詳細については、 「[Configuring](http://www.cisco.com/c/en/us/td/docs/ios/ios_xe/csa/configuration/guide/xe_3s/csa_xe_3s_book/csa_commands_xe.html) the Cisco IOS Software Activation Feature」を参照してください。

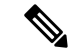

**HSECK9** 機能には、60 日後に RTU ライセンスに変換される評価ライセンスは含まれないた め、機能ライセンスを取得する必要があります。 (注)

輸出規制機能を有効にしない場合は、デバイスで HSECK9 ライセンス機能が設定されていて も、デバイスは HSECK9 ライセンス要求をスマートライセンスサーバーに送信しません。

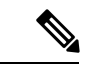

IOS XE Fuji 16.8.1 以降、トンネル数と暗号スループットに関する制限が拡張されています。 HSECがない場合、新しいスループット制限は各方向で250Mbpsであり、トンネルの数は1000 です。 (注)

また、**HSECK9**機能のライセンスを有効にするには、**securityk9**テクノロジーパッケージも必 要です。securityk9 テクノロジーパッケージの詳細については、securityk9 (12 ページ) を参 照してください。

#### **HSECK9** 機能ライセンスの削除

デバイスから HSECK9 機能のライセンスを削除するには、次の手順に従ってライセンスを正 常に削除する必要があります。ユーザーは、必要に応じて、後でこのライセンスを復活させる ことができます。これらの手順に従わないと、機能ライセンスは、リロード後に認可された状 態に戻ります。

HSECK9 機能のライセンスを削除するには、次の手順を実行します。

ステップ **1** デバイスの登録を解除します。

- ステップ **2 no license featurehseck9** コマンドを使用して、HSEC ライセンスの設定を解除します。
- ステップ **3 write memory** コマンドを使用して、実行コンフィギュレーションを保存します。
- ステップ4 (任意)登録解除後もデバイスが表示される場合は、ライセンスポータルからデバイスを削除します。
- ステップ **5** デバイスをリロードします。
- ステップ **6 show license detail** コマンドを使用して、ライセンスが削除されたことを確認します。

パフォーマンス

スループットの向上を可能にするパフォーマンス機能は、パフォーマンスライセンスによって イネーブルになります。この機能は **ipbasek9** テクノロジーパッケージに含まれています。こ の機能をイネーブルにするには、パフォーマンス ライセンス (製品番号 FL-44-PERF-K9) を ご注文ください。このライセンスはスループット ライセンスとして表示されます。

使用ライセンスをアクティブにしてからルータをリロードすることによって、2.5 Gbps から 5 Gbps に ESP のスループットをアップグレードできます。使用ライセンスのアクティブ化の詳 細については、『**Configuring Cisco Right-To-Use License Configuration Guide**』を参照してく ださい。ESP の現在のスループット レベルを決定するには、show platform hardware throughput level コマンドを実行します。次に、このコマンドの出力例を示します(パフォーマンス アッ プグレード ライセンス適用前)。

スループットレベルを設定するには、次の手順を実行します。また、スループットレベルを アップグレードするには、platform hardware throughput level *{ 2500000 | 5000000}* コマン ドを使用します。

- **1.** ユーザー EXEC コンフィギュレーション モードで、enable コマンドを入力します。
- **2.** グローバルコンフィギュレーションモードを開始するには、configure terminalコマンド を入力します。
- **3.** スループットレベルをアップグレードするには、platform hardware throughput level{2500000|5000000} コマンドを入力します。
- **4.** グローバル コンフィギュレーション モードを終了するために、exit を入力します
- **5.** 設定を保存するには、copy running-config startup-config コマンドを入力します。
- **6.** ルータをリロードするには、reload を入力します。リロードは、スループット レベルをア クティブ化するために必要な措置です。

#### **show platform hardware throughput level**

The current throughput level is 2500000 kb/s

スループットレベルを設定するには、次の手順を実行します。また、スループットレベルを アップグレードするには、platform hardware throughput level *{ 2500000 | 5000000}* コマン ドを使用します。

- **1.** ユーザー EXEC コンフィギュレーション モードで、enable コマンドを入力します。
- **2.** グローバルコンフィギュレーションモードを開始するには、configure terminalコマンド を入力します。
- **3.** スループットレベルをアップグレードするには、platform hardware throughput level{2500000|5000000} コマンドを入力します。
- **4.** グローバル コンフィギュレーション モードを終了するために、exit を入力します
- **5.** 設定を保存するには、copy running-config startup-config コマンドを入力します。
- **6.** ルータをリロードするには、reload を入力します。リロードは、スループット レベルをア クティブ化するために必要な措置です。

次に、スループット レベルをアップグレードする例を示します。

```
Router>enable
Router#configure terminal
Router(config)#platform hardware throughput level 5000000
% The config will take effect on next reboot
Router(config)#exit
Router#copy running-config startup-config
Router#reload
```
#### ブースト パフォーマンス ライセンス

Ciscoブートパフォーマンスライセンスを使用すると、スループット帯域幅を増やすことがで きます。次のモードでブート パフォーマンス ライセンスを有効にできます。

```
ブースト パフォーマンス ライセンスを使用するには、デバイスで Cisco IOS XE ソフトウェア
   バージョン 16.07.01 以降が実行されている必要があります。また、ライセンスがライセンス
   CSSMリポジトリに追加される前にデバイスがCSSMに登録されている場合、ブーストライセ
   ンスコマンドは使用できません。ブーストライセンスコマンドを実行するには、CSSMからデ
   バイスの登録を解除して登録しなおす必要があります。
(注)
```
Cisco 4000 シリーズ ISR でブーストライセンスを有効にした場合、Snort IPS および ISR-WAAS の仮想サービスコンテナを設定できません。 (注)

#### **CSL** モードでのブート パフォーマンス ライセンスのアクティブ化

ブースト パフォーマンス ライセンスを Cisco ソフトウェアライセンス(CSL)モードでアク ティブ化するには、次の手順を実行します。

**1.** この例に示すように、**license install bootflash:xxx** コマンドでデバイスを設定します。

```
Device#license install bootflash:FDO203520HU_201804090203446350.lic
Installing licenses from "bootflash:FDO203520HU_201804090203446350.lic"
Installing...Feature:booster_performance...Successful:Supported
1/1 licenses were successfully installed
0/1 licenses were existing licenses
0/1 licenses were failed to install
```
Building configuration...  $[OK]$ % Throughput boost is configured, it will take effect after reload

**2.** ログに次のメッセージが表示されます。

\*Apr 9 07:40:11.674: %LICENSE-6-INSTALL: Feature booster\_performance 1.0 was installed in this device. UDI=ISR4331/K9:FDO203520HU; StoreIndex=2:Primary License Storage

**3. platform hardware throughput level boost** が設定に自動的に追加されます。

Device#**show running-config | include throughput**

platform hardware throughput level boost

**4.** 設定を保存し、デバイスをリロードして、ブースト パフォーマンス ライセンスを有効に します。この例に示すように、リロード後にブーストパフォーマンスがアクティブになり ます。

Device#**show platform hardware throughput level**

```
The current throughput level is unthrottled
```

```
Device#show license
<output omitted>
Index 11 Feature: booster performance
Period left: Life time
License Type: Permanent
License State: Active, In Use
License Count: Non-Counted
License Priority: Medium
```
- **5.** グローバル コンフィギュレーション モードを終了するために、exit を入力します
- **6.** 設定を保存するには、copy running-config startup-config コマンドを入力します。

#### スマートライセンスモードでのブート パフォーマンス ライセンス

ここでは、2つのユースケースにより、デバイスからブートパフォーマンスライセンスをアク ティブ化および非アクティブ化するプロセスについて説明します。

#### ブースト パフォーマンス ライセンスの有効化:

- デバイスをスマートライセンスモードで起動します。ブースト パフォーマンス コマンド は、スマートポータルに登録しないと表示されません。
- スマートポータルに正常に登録したら、スマートアカウントでブースト パフォーマンス ライセンスが使用可能かどうかをチェックします。
- この機能を有効にするには、**platform hardware throughput level boost** コマンドを使用し ます。設定を保存する必要があります。スマートアカウントで有効なライセンスがまだ使 用可能である場合、デバイスのリロード後にブートパフォーマンス機能が有効になりま す。
- プラットフォーム ハードウェア スループット レベルをチェックするには、**show platform hardware throughputlevelboost**コマンドを使用します。十分なライセンスがない場合は、 コンプライアンス違反(OOC)メッセージが表示され、スループットレベルの変更はデバ イスがリロードされても有効になりません。

#### ライセンスの返却:

- デバイスは、**boost performance** コマンドが設定されたスマートライセンスモードになっ ています。
- **show running-config** コマンドおよび **show license summary** コマンドを使用して、スマート アカウントからのブーストパフォーマンス情報を表示します。
- **no platform hardware throughput level boost** コマンドを使用して機能を無効にします。

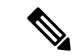

コマンドは設定から削除されますが、ライセンスはデバイスがリロードされた後にのみリリー スされます。 (注)

スループットレベルは、デバイスがリロードされるまで有効になりません。

ライセンスの可視性は、デバイスがリロードされるまで利用できます。

使用プールからブーストパフォーマンスライセンスが1カウント削減され、1つのライセンス が元のプールに戻されます。

#### **Cisco** ソフトウェアライセンスのスマートライセンスへの移行

ここでは、Cisco ソフトウェアライセンス(CSL)に**boost performance license**がある場合にデ バイスが CSL からスマートライセンスに移行するときのユースケースについて説明します。 ブーストパフォーマンスの動作は、CSLでブーストパフォーマンスがアクティブ化されている 場合、スマートアカウントのライセンスの可用性によって決定されます。

スループットレベルを設定するには、次の手順を実行します。また、スループットレベルを アップグレードするには、次を使用します:

- **1. platform hardware throughput level boost** コマンドを使用してデバイスを設定し、**show running-config** を使用して、ブースト パフォーマンス ライセンスがアクティブ化されてい るかどうかをチェックします。
- **2. show license** を使用して、ブーストパフォーマンスが使用中であり、永久ライセンスモー ドであるかどうかを確認します。
- **3.** license smart enable コマンドを使用してスマートライセンスを有効にします。登録が成 功すると、ライセンス要求が、検証のためにスマートポータルに送信されます。成功した 場合、ブーストパフォーマンスは有効であり、リロードは必要ありません。それ以外の場 合、**platform hardware throughput levelboost** は設定から排除されます。ブーストパフォー マンス機能は、リロード後に無効になります。
- **4.** 移行中の登録前にライセンスが存在する場合は、後で余分なリロードを避けるために、ラ イセンスの評価モードを維持する必要があります。
- **5.** グローバル コンフィギュレーション モードを終了するために、exit を入力します
- **6.** 設定を保存するには、copy running-config startup-config コマンドを入力します。
- **7.** ルータをリロードするには、reload を入力します。リロードは、スループット レベルをア クティブ化するために必要な措置です。

#### スマートライセンスの **Cisco** ソフトウェアライセンスへの移行

このセクションには、スマートライセンスから Cisco ソフトウェアライセンスへの移行中に何 が起こるのかを説明する次の 2 つのユースケースが含まれています。

ブーストパフォーマンスが使用されている場合:

- Device# **platform hardware throughput level boost**
- Device# **show license**で、スマートライセンスとブースト パフォーマンス ライセンスが有 効になっていることを確認します。
- 対応するデバイスからブースト パフォーマンス ライセンスが消費されている場合は、ス マート ライセンス アカウントをチェックします。
- スマートライセンスを削除します。
- Device# **no license smart enable**
- ブースト パフォーマンス ライセンスが使用可能かどうかをチェックし、ブーストコマン ドを保持することを決定できます。
- 追加のリロードは必要ありません。

#### ブーストパフォーマンスが使用されていない場合:

- show running-configuration で **no platform hardware throughput level boost** を使用します。
- スマートライセンスが有効になっているもののブースト パフォーマンス ライセンスがリ ストにない場合は、Device# **show license** でチェックします。
- スマート ライセンス アカウントをチェックします。対応するデバイスからブースト パ フォーマンス ライセンスが使用されていません。
- スマートライセンスを削除するには、**no license smart enable** を使用します。
- **boost permanent license** が使用可能かどうかをチェックし、**boost** キーワードを追加しま す。
- ブートパフォーマンスがアクティブ化され、リロード後に「使用中」状態になります。

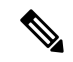

- 使用可能な永久ライセンスがないと、多くの場合、**no boost performance** コマンドおよび機能が変更されます。 (注)
	- ハイブリッドの **Cisco IOS XE** リリースが使用されている場合**:**
	- ハイブリッドの Cisco IOS XE リリース (IOS XE 16.9.x) を使用しており、スマートライセ ンスから使用権 (RTU) ライセンスにロールバックする場合は、ルータを2回リロードし て、ライセンスを「アクティブ、使用中」状態にします。
	- Device# **configuration terminal**
	- スマートライセンスを削除するには、**no license smart enable** を使用します。
	- Device# **no license smart enable**
	- Device# **exist**
	- スマートライセンスを削除するには、ルータをリロードします。
- Device# **configure terminal**
- **yes** と入力してエンドユーザーライセンス契約書に同意します。
- Device# **exist**
- RTU ライセンスを「使用中」状態にするには、ルータをリロードします。

### **LED** インジケータ

ルータの LED の詳細については、『Hardware Installation Guide for the Cisco 4000 Series Integrated [Services](http://www.cisco.com/c/en/us/td/docs/routers/access/4400/hardware/installation/guide4400-4300/C4400_isr.html) Routers』の「Overview」の項の「LED Indicators」を参照してください。

SSD キャリアカード NIM の LED の詳細については、『Hardware [Installation](http://www.cisco.com/c/en/us/td/docs/routers/access/4400/hardware/installation/guide4400-4300/C4400_isr.html) Guide for the Cisco 4000 Series [Integrated](http://www.cisco.com/c/en/us/td/docs/routers/access/4400/hardware/installation/guide4400-4300/C4400_isr.html) Services Routers』の「Installing and Upgrading Internal Modules and FRUs」 の項の「Overview of the SSD Carrier Card NIM (NIM-SSD)」を参照してください。

### 関連資料

ソフトウェアライセンスの詳細については、『Software [Activation](http://www.cisco.com/c/en/us/td/docs/routers/access/sw_activation/SA_on_ISR.html) on Cisco Integrated Services Routers and Cisco [Integrated](http://www.cisco.com/c/en/us/td/docs/routers/access/sw_activation/SA_on_ISR.html) Service Routers G2』を参照してください。

機能ライセンスの取得とインストールの詳細については、「[Configuring](http://www.cisco.com/c/en/us/td/docs/ios/ios_xe/csa/configuration/guide/xe_3s/csa_xe_3s_book/csa_commands_xe.html) the Cisco IOS Software [Activation](http://www.cisco.com/c/en/us/td/docs/ios/ios_xe/csa/configuration/guide/xe_3s/csa_xe_3s_book/csa_commands_xe.html) Feature」を参照してください。

## ソフトウェアのインストール方法とアップグレード方法

ソフトウェアをインストールまたはアップグレードするには、統合パッケージまたは個別パッ ケージのソフトウェアを使用する以下のいずれかの方法に従います。概要のセクションも参照 してください。

- 統合パッケージで実行するルータの管理および設定 (19 ページ)
- 個別のパッケージを使用して実行されるルータの管理および設定 (24 ページ)

### 統合パッケージで実行するルータの管理および設定

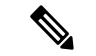

- オプションのサブパッケージもまたインストールする必要がある場合、または個別のサブパッ ケージをアップグレードする予定の場合は、この手順を使用しないでください。個別のパッ ケージを使用して実行されるルータの管理および設定 (24 ページ)を参照してください。 (注)
	- copy および boot コマンドを使用した統合パッケージの管理と設定 (20 ページ)
	- boot コマンドを使用して TFTP 経由で統合パッケージ を起動するようにルータを設定する 例 (21 ページ)

#### **copy** および **boot** コマンドを使用した統合パッケージの管理と設定

統合パッケージをアップグレードするには、**copy**コマンドを使用してルータの**bootflash:**ディ レクトリに統合パッケージをコピーします。こうして統合パッケージのコピーを作成した後、 統合パッケージ ファイルを使ってブートするようルータを設定します。

次の例は、TFTP を使用して **bootflash:** ファイルシステムに統合パッケージファイルをコピー する方法を示しています。さらに、**boot system** コマンドを使用して起動するようにコンフィ ギュレーション レジスタを設定し、**bootsystem** コマンドにより、**bootflash:** ファイルシステム に保存されている統合パッケージを使用して起動するようルータに指示します。その後、新し い設定は **copy running-config startup-config** コマンドにより保存され、システムがリロードさ れてプロセスが終了します。

#### Router# **dir bootflash:**

Directory of bootflash:/ drwx 16384 Dec 4 2007 04:32:46 -08:00 lost+found drwx 4096 Dec 4 2007 06:06:24 -08:00 .ssh drwx 4096 Dec 4 2007 06:06:36 -08:00 .rollback\_timer drwx 4096 Mar 18 2008 17:31:17 -07:00 .prst\_sync drwx 4096 Dec 4 2007 04:34:45 -08:00 .installer

928862208 bytes total (712273920 bytes free)

Router# **copy tftp: bootflash:** Address or name of remote host []? 172.17.16.81 Source filename []? /auto/tftp-users/user/isr4400-universalk9.03.10.00.S.153-3.S-ext.SPA.bin Destination filename [isr4400-universalk9.03.10.00.S.153-3.S-ext.SPA.bin]? Accessing tftp://172.17.16.81//auto/tftp-users/user/isr4400-universalk9.03.10.00.S.153-3.S-ext.SPA.bin ... Loading /auto/tftp-users/user/isr4400-universalk9.03.10.00.S.153-3.S-ext.SPA.bin from 172.17.16.81 (via GigabitEthernet0): !!!!!!!!!!!!!!!!!!!!!!!!!!!!!!!!!!!!!!!!!!!!!!!!!!!!!!!!!!!!!!!!!!!!!!!!!!!!!!!!!!!!!!!!!! !!!!!!!!!!!!!!!!!!!!!!!!!!!!!!!!!!!!!!!!!!!!!!!!!!!!!!!!!!!!!!!!!!!!!!!!!!!!!!!!!!!!!!!!!! !!!!!!!!!!!!!!!!!!!!!!!!!!!!!!!!!!!!!!!!!!!!!!!!!!!!!!!!!!!!!!!!!!!!!!!!!!!!!!!!!!!!!!!!!! !!!!!!! [OK - 208904396 bytes] 208904396 bytes copied in 330.453 secs (632176 bytes/sec) Router# **dir bootflash:** Directory of bootflash:/ 11 drwx 16384 Dec 4 2007 04:32:46 -08:00 lost+found 86401 drwx 4096 Dec 4 2007 06:06:24 -08:00 .ssh 14401 drwx 4096 Dec 4 2007 06:06:36 -08:00 .rollback\_timer 28801 drwx 4096 Mar 18 2008 17:31:17 -07:00 .prst\_sync 43201 drwx 4096 Dec 4 2007 04:34:45 -08:00 .installer 12 -rw- 208904396 May 28 2008 16:17:34 -07:00 isr4400-universalk9.03.10.00.S.153-3.S-ext.SPA.bin 928862208 bytes total (503156736 bytes free) Router# **configure terminal** Enter configuration commands, one per line. End with CNTL/Z. Router(config)# **boot system flash bootflash:isr4400-universalk9.03.10.00.S.153-3.S-ext.SPA.bin** Router(config)# **config-reg 0x2102** Router(config)# **exit** Router# **show run | include boot** boot-start-marker boot system flash bootflash:isr4400-universalk9.03.10.00.S.153-3.S-ext.SPA.bin boot-end-marker Router# **copy run start** Destination filename [startup-config]?

Building configuration...  $[OK]$ Router# **reload**

### **boot** コマンドを使用して **TFTP** 経由で統合パッケージ を起動するようにルータを設定す る例

```
Router# configure terminal
Enter configuration commands, one per line. End with CNTL/Z.
Router(config)#boot system tftp://10.81.116.4/rtp-isr4400-54/isr4400.bin
Router(config)#config-register 0x2102
Router(config)#exit
Router# show run | include boot
boot-start-marker
boot system tftp://10.81.116.4/rtp-isr4400-54/isr4400.bin
boot-end-marker
license boot level adventerprise
Router# copy running-config startup-config
Destination filename [startup-config]?
Building configuration...
[OK]Router# reload
Proceed with reload? [confirm]
Sep 13 17:42:54.445 R0/0: %PMAN-5-EXITACTION: Process manager is exiting: process exit
w + hreload chassis code
Initializing Hardware ...
System integrity status: c0000600
Failures detected:
Boot FPGA corrupt
Key Sectors:(Primary,GOOD),(Backup,GOOD),(Revocation,GOOD)
Size of Primary = 2288 Backup = 2288 Revocation = 300
ROM:RSA Self Test Passed
ROM:Sha512 Self Test Passed
Self Tests Latency: 58 msec
System Bootstrap, Version 12.2(20120618:163328) [username-ESGROM_20120618_GAMMA 101],
DEVELOPMENT SOFTWARE
Copyright (c) 1994-2014 by cisco Systems, Inc.
Compiled Mon 05/27/2014 12:39:32.05 by username
Current image running: Boot ROM0
Last reset cause: LocalSoft
Cisco ISR 4400 platform with 4194304 Kbytes of main memory
IP_ADDRESS: 172.18.42.119
IP_SUBNET_MASK: 255.255.255.0
DEFAULT GATEWAY: 172.18.42.1
TFTP SERVER: 10.81.116.4
TFTP_FILE: rtp-isr4400-54/isr4400.bin
TFTP_MACADDR: a4:4c:11:9d:ad:97
```
TFTP\_VERBOSE: Progress TFTP\_RETRY\_COUNT: 18 TFTP\_TIMEOUT: 7200 TFTP\_CHECKSUM: Yes ETHER PORT: 0 ETHER\_SPEED\_MODE: Auto Detect link up... Receiving rtp-isr4400-54/isr4400.bin from 10.81.116.4 !!!!!!!!!!!!!!!!!!!!!!!!!!!!!!!!!!!!!!!!! File reception completed. Boot image size = 424317088 (0x194a90a0) bytes ROM:RSA Self Test Passed ROM:Sha512 Self Test Passed Self Tests Latency: 58 msec

Package header rev 1 structure detected Calculating SHA-1 hash...done validate package: SHA-1 hash: calculated 7294dffc:892a6c35:a7a133df:18c032fc:0670b303 expected 7294dffc:892a6c35:a7a133df:18c032fc:0670b303 Signed Header Version Based Image Detected

Using FLASH based Keys of type = PRIMARY KEY STORAGE Using FLASH based Keys of type = ROLLOVER KEY STORAGE RSA Signed DEVELOPMENT Image Signature Verification Successful. Package Load Test Latency : 5116 msec Image validated %IOSXEBOOT-4-BOOT ACTIVITY LONG TIME: (local/local): load modules took: 2 seconds, expected max time 2 seconds

Restricted Rights Legend

Use, duplication, or disclosure by the Government is subject to restrictions as set forth in subparagraph (c) of the Commercial Computer Software - Restricted Rights clause at FAR sec. 52.227-19 and subparagraph (c) (1) (ii) of the Rights in Technical Data and Computer Software clause at DFARS sec. 252.227-7013.

cisco Systems, Inc. 170 West Tasman Drive San Jose, California 95134-1706

```
Cisco IOS Software, ISR Software (X86 64 LINUX IOSD-UNIVERSALK9-M), Experimental Version
15.4(20140527:095327)
[v154_3_s_xe313_throttle-BLD-BLD_V154_3_S_XE313_THROTTLE_LATEST_20140527_070027-ios 156]
Copyright (c) 1986-2014 by Cisco Systems, Inc.
Compiled Tue 27-May-14 21:28 by mcpre
```
Cisco IOS-XE software, Copyright (c) 2005-2014 by cisco Systems, Inc. All rights reserved. Certain components of Cisco IOS-XE software are licensed under the GNU General Public License ("GPL") Version 2.0. The software code licensed under GPL Version 2.0 is free software that comes with ABSOLUTELY NO WARRANTY. You can redistribute and/or modify such GPL code under the terms of GPL Version 2.0. For more details, see the documentation or "License Notice" file accompanying the IOS-XE software, or the applicable URL provided on the flyer accompanying the IOS-XE software.

```
This product contains cryptographic features and is subject to United
States and local country laws governing import, export, transfer and
use. Delivery of Cisco cryptographic products does not imply
third-party authority to import, export, distribute or use encryption.
Importers, exporters, distributors and users are responsible for
compliance with U.S. and local country laws. By using this product you
agree to comply with applicable laws and regulations. If you are unable
to comply with U.S. and local laws, return this product immediately.
```
A summary of U.S. laws governing Cisco cryptographic products may be found at: http://www.cisco.com/wwl/export/crypto/tool/stqrg.html

If you require further assistance please contact us by sending email to export@cisco.com.

Warning: the compile-time code checksum does not appear to be present. cisco ISR4451/K9 (2RU) processor with 1133585K/6147K bytes of memory. Processor board ID FGL1619100P 4 Gigabit Ethernet interfaces 32768K bytes of non-volatile configuration memory. 4194304K bytes of physical memory. 7393215K bytes of Compact flash at bootflash:. 7816688K bytes of USB flash at usb0:.

Press RETURN to get started!

Router> Router> Router>enable Router# **show version** Cisco IOS XE Software, Version BLD\_V154\_3\_S\_XE313\_THROTTLE\_LATEST\_20140527\_070027-ext Cisco IOS Software, ISR Software (X86\_64\_LINUX\_IOSD-UNIVERSALK9-M), Experimental Version 15.4(20140527:095327) v154\_3\_s\_xe313\_throttle-BLD-BLD\_V154\_3\_S\_XE313\_THROTTLE\_LATEST\_20140527\_070027-ios 156]

IOS XE Version: BLD\_V154\_3\_S\_XE313\_THROTTLE\_LATEST

Cisco IOS-XE software, Copyright (c) 2005-2014 by cisco Systems, Inc. All rights reserved. Certain components of Cisco IOS-XE software are licensed under the GNU General Public License ("GPL") Version 2.0. The software code licensed under GPL Version 2.0 is free software that comes with ABSOLUTELY NO WARRANTY. You can redistribute and/or modify such GPL code under the terms of GPL Version 2.0. For more details, see the documentation or "License Notice" file accompanying the IOS-XE software, or the applicable URL provided on the flyer accompanying the IOS-XE software.

ROM: IOS-XE ROMMON

Router uptime is 0 minutes Uptime for this control processor is 3 minutes System returned to ROM by reload System image file is "tftp://10.81.116.4/rtp-isr4400-54/isr4400.bin" Last reload reason: Reload Command

This product contains cryptographic features and is subject to United States and local country laws governing import, export, transfer and

use. Delivery of Cisco cryptographic products does not imply third-party authority to import, export, distribute or use encryption. Importers, exporters, distributors and users are responsible for compliance with U.S. and local country laws. By using this product you agree to comply with applicable laws and regulations. If you are unable to comply with U.S. and local laws, return this product immediately.

A summary of U.S. laws governing Cisco cryptographic products may be found at: http://www.cisco.com/wwl/export/crypto/tool/stqrg.html

If you require further assistance please contact us by sending email to export@cisco.com.

License Level: adventerprise License Type: EvalRightToUse --More-- Next reload license Level: adventerprise

cisco ISR4451/K9 (2RU) processor with 1133585K/6147K bytes of memory. Processor board ID FGL1619100P 4 Gigabit Ethernet interfaces 32768K bytes of non-volatile configuration memory. 4194304K bytes of physical memory. 7393215K bytes of Compact flash at bootflash:. 7816688K bytes of USB flash at usb0:.

Configuration register is 0x2102

### 個別のパッケージを使用して実行されるルータの管理および設定

個別のパッケージの実行と統合パッケージの実行のどちらを選択するかについては、「ソフト ウェアのインストール:概要」のセクションを参照してください。

この項では、次の項目について説明します。

- 統合パッケージからのサブパッケージのインストール (24 ページ)
- ファームウェア サブパッケージのインストール (36 ページ)
- フラッシュ ドライブの統合パッケージからサブパッケージをインストールする (30 ペー ジ)

#### 統合パッケージからのサブパッケージのインストール

TFTP サーバから統合パッケージを取得するには、次の手順を実行します。

この手順のバリエーションとして、USB フラッシュ ドライブから統合パッケージを取得する こともできます。この方法は、「フラッシュドライブの統合パッケージからサブパッケージを インストールする」で説明されています。

#### 始める前に

TFTP サーバに統合パッケージをコピーします。

#### 手順の概要

**1. show version**

- **2. dir bootflash:**
- **3. show platform**
- **4. mkdir bootflash:** *URL-to-directory-name*
- **5. request platform software package expand file** *URL-to-consolidated-package* **to** *URL-to-directory-name*
- **6. reload**
- **7. boot** *URL-to-directory-name***/packages.conf**
- **8. show version installed**

#### 手順の詳細

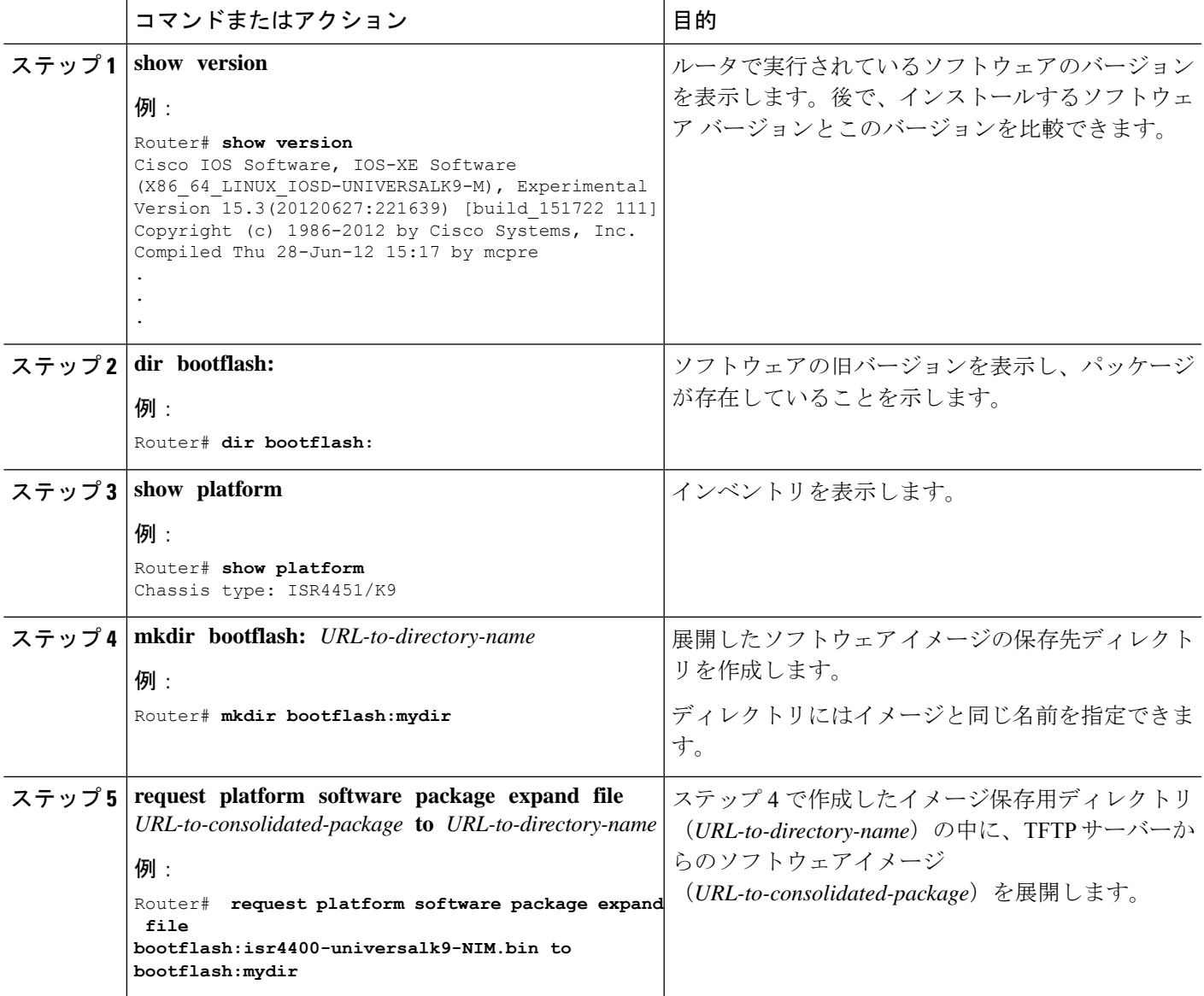

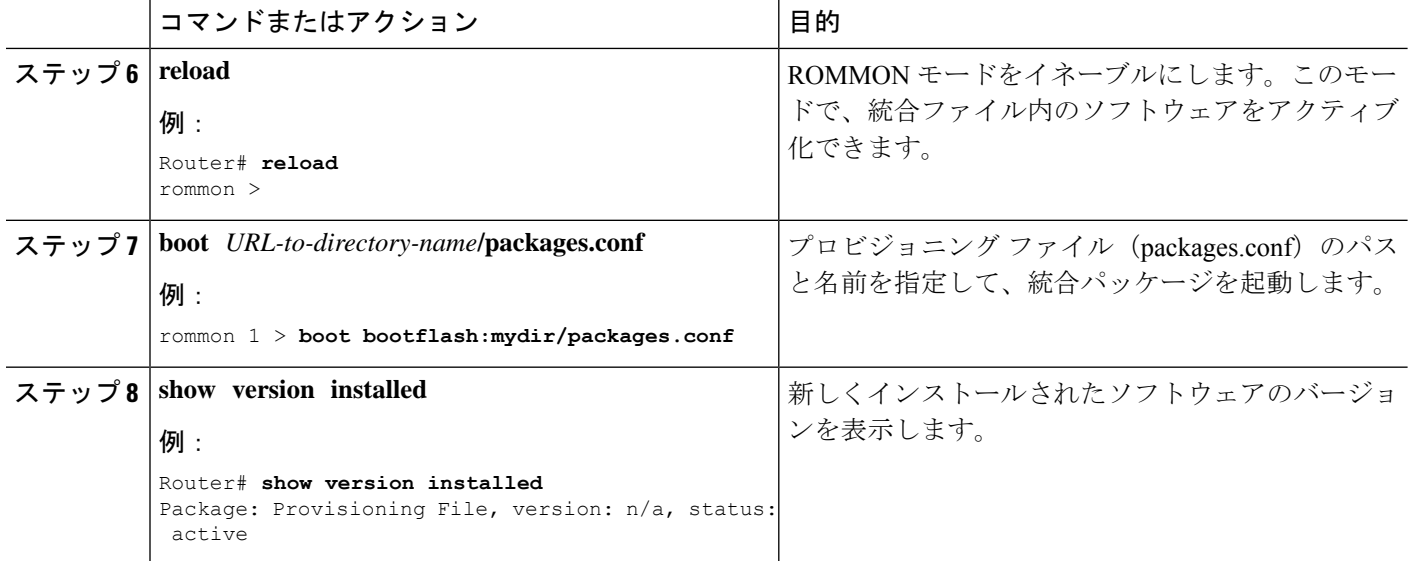

#### 例

この例の最初の部分では、統合パッケージ isr4400-universalk9.164422SSA.bin が TFTP サーバにコピーされます。これは必須のステップです。例のそれ以降の部分では、統 合ファイル packages.conf が起動されます。

```
Router# copy tftp:isr4400/isr4400-universalk9.164422SSA.bin bootflash:
Address or name of remote host []? 192.0.2.1
Destination filename [isr4400-universalk9.164422SSA.bin]?
Accessing tftp://192.0.2.1/isr4400/isr4400-universalk9.164422SSA.bin...
Loading isr4400/isr4400-universalk9.164422SSA.bin from 192.0.2.1 (via GigabitEthernet0):
 !!!!!!!!
[OK - 410506248 bytes]
```
410506248 bytes copied in 338.556 secs (1212521 bytes/sec)

#### Router# **show version**

Cisco IOS Software, IOS-XE Software (X86\_64\_LINUX\_IOSD-UNIVERSALK9-M), Experimental Version 15.3(20120627:221639) [build\_151722 111] Copyright (c) 1986-2012 by Cisco Systems, Inc. Compiled Thu 28-Jun-12 15:17 by mcpre

IOS XE Version: 2012-06-28\_15.31\_mcpre

Cisco IOS-XE software, Copyright (c) 2005-2012 by cisco Systems, Inc. All rights reserved. Certain components of Cisco IOS-XE software are licensed under the GNU General Public License ("GPL") Version 2.0. The software code licensed under GPL Version 2.0 is free software that comes with ABSOLUTELY NO WARRANTY. You can redistribute and/or modify such GPL code under the terms of GPL Version 2.0. For more details, see the documentation or "License Notice" file accompanying the IOS-XE software, or the applicable URL provided on the flyer accompanying the IOS-XE software.

ROM: IOS-XE ROMMON

Router uptime is 0 minutes Uptime for this control processor is 3 minutes System returned to ROM by reload System image file is "tftp:isr4400/isr4400.bin" Last reload reason: Reload Command

This product contains cryptographic features and is subject to United States and local country laws governing import, export, transfer and use. Delivery of Cisco cryptographic products does not imply third-party authority to import, export, distribute or use encryption. Importers, exporters, distributors and users are responsible for compliance with U.S. and local country laws. By using this product you agree to comply with applicable laws and regulations. If you are unable to comply with U.S. and local laws, return this product immediately.

A summary of U.S. laws governing Cisco cryptographic products may be found at: http://www.cisco.com/wwl/export/crypto/tool/stqrg.html

If you require further assistance please contact us by sending email to export@cisco.com.

License Level: adventerprise License Type: EvalRightToUse Next reload license Level: adventerprise cisco ISR4451/K9 (2RU) processor with 1136676K/6147K bytes of memory. Processor board ID FGL161611AB 4 Gigabit Ethernet interfaces 32768K bytes of non-volatile configuration memory. 4194304K bytes of physical memory. 7393215K bytes of Compact flash at bootflash:.

Configuration register is 0x8000

#### Router# **dir bootflash:** Directory of bootflash:/

 drwx 16384 May 3 2012 19:58:37 +00:00 lost+found drwx 4096 Jun 6 2012 15:20:20 +00:00 core drwx 4096 Jul 13 2012 19:19:00 +00:00 .prst\_sync drwx 4096 May 3 2012 19:59:30 +00:00 .rollback\_timer drwx 40960 Jul 13 2012 19:19:32 +00:00 tracelogs drwx 4096 May 3 2012 19:59:42 +00:00 .installer -rw- 1305 May 7 2012 17:43:42 +00:00 startup-config -rw- 1305 May 7 2012 17:43:55 +00:00 running-config -r-- 1541 Jun 4 2012 18:32:41 +00:00 debug.conf -rw- 1252 May 22 2012 19:58:39 +00:00 running-config-20120522 drwx 4096 Jun 4 2012 15:29:01 +00:00 vman\_fdb

7451738112 bytes total (7067635712 bytes free)

#### Router# **show platform** Chassis type: ISR4451/K9

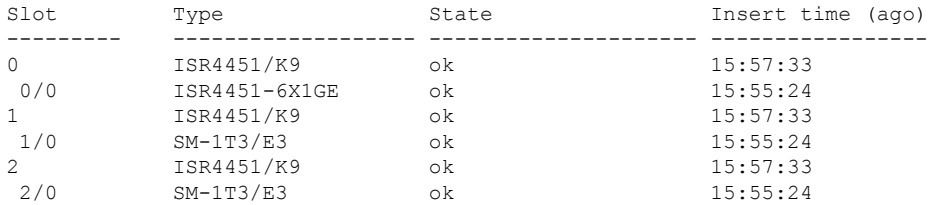

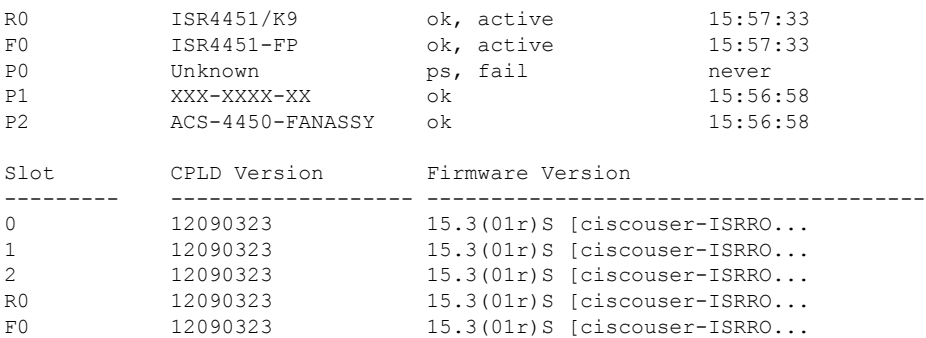

Router# **mkdir bootflash:isr4400-universalk9.dir1** Create directory filename [isr4400-universalk9.dir1]? Created dir bootflash:/isr4400-universalk9.dir1 Router# **request platform software package expand file bootflash:isr4400-universalk9.NIM.bin**

#### **to bootflash:isr4400-universalk9.dir1**

Verifying parameters Validating package type Copying package files SUCCESS: Finished expanding all-in-one software package.

Router# **reload** Proceed with reload? [confirm]

\*Jul 13 19:39:06.354: %SYS-5-RELOAD: Reload requested by console.Reload Reason: Reload Command.

#### rommon 1 > **boot bootflash:isr4400-universalk9.dir1/packages.conf**

```
File size is 0x00002836
Located isr4400-universalk9.dir1/packages.conf
Image size 10294 inode num 324484, bks cnt 3 blk size 8*512
#
File is comprised of 1 fragments (33%)
```

```
is valid sha1hash: SHA-1 hash:
calculated 62f6235a:fc98eb3a:85ce183e:834f1cb3:8a1f71d1
expected 62f6235a:fc98eb3a:85ce183e:834f1cb3:8a1f71d1
File size is 0x04b3dc00
Located isr4400-universalk9.dir1/isr4400-mono-universalk9-build_164422SSA.pkg
Image size 78896128 inode num 324491, bks cnt 19262 blk size 8*512
##############################################################################################
File is comprised of 21 fragments (0%)
.....
```
#### Router# **show version installed**

```
Package: Provisioning File, version: n/a, status: active
File: bootflash:isr4400-universalk9.dir1/packages.conf, on: RP0
Built: n/a, by: n/a
File SHA1 checksum: ad09affd3f8820f4844f27acc1add502e0b8f459
```

```
Package: rpbase, version: 2012-07-10 16.22 mcpre, status: active
File: bootflash:isr4400-universalk9.dir1/isr4400-mono-universalk9-build 164422SSA.pkg,
on: RP0
Built: 2012-07-10 16.22, by: mcpre
File SHA1 checksum: 5e95c9cbc4eaf5a4a5a1ac846ee2d0f41d1a026b
```
Package: firmware attributes, version: 2012-07-10 16.22 mcpre, status: active

File: bootflash:isr4400-universalk9.dir1/isr4400-firmware attributes 164422SSA.pkg, on: RP0/0 Built: 2012-07-10 16.22, by: mcpre File SHA1 checksum: 71614f2d9cbe7f96d3c6e99b67d514bd108c6c99 Package: firmware dsp sp2700, version: 2012-07-10 16.22 mcpre, status: active File: bootflash:isr4400-universalk9.dir1/isr4400-firmware\_dsp\_164422SSA.pkg, on: RP0/0 Built: 2012-07-10 16.22, by: mcpre File SHA1 checksum: 8334565edf7843fe246783b1d5c6ed933d96d79e Package: firmware fpge, version: 2012-07-10 16.22 mcpre, status: active File: bootflash:isr4400-universalk9.dir1/isr4400-firmware\_fpge\_164422SSA.pkg, on: RP0/0 Built: 2012-07-10 16.22, by: mcpre File SHA1 checksum: eb72900ab32c1c50652888ff486cf370ac901dd7 Package: firmware sm\_1t3e3, version: 2012-07-10\_16.22\_mcpre, status: active File: bootflash:isr4400-universalk9.dir1/isr4400-firmware\_sm\_1t3e3\_164422SSA.pkg, on: RP0/0 Built: 2012-07-10 16.22, by: mcpre File SHA1 checksum: 803005f15d8ea71ab088647e2766727ac2269871 Package: rpcontrol, version: 2012-07-10 16.22 mcpre, status: active File: bootflash:isr4400-universalk9.dir1/isr4400-mono-universalk9\_164422SSA.pkg, on: RP0/0 Built: 2012-07-10 16.22, by: mcpre File SHA1 checksum: 980fd58fe581e9346c44417b451d1c09ebb640c2 Package: rpios-universalk9, version: dir1, status: active File: bootflash:isr4400-universalk9.dir1/isr4400-mono-universalk9 164422SSA.pkg, on: RP0/0 Built: 2012-07-10\_16.23, by: mcpre File SHA1 checksum: 27084f7e30a1d69d45a33e05d1b00345040799fb Package: rpaccess, version: 2012-07-10 16.22 mcpre, status: active File: bootflash:isr4400-universalk9.dir1/isr4400-mono-universalk9 164422SSA.pkg, on: RP0/0 Built: 2012-07-10 16.22, by: mcpre File SHA1 checksum: 0119802deda2da91c38473c47a998fb3ed423448 Package: firmware attributes, version: 2012-07-10 16.22 mcpre, status: n/a File: bootflash:isr4400-universalk9.dir1/isr4400-firmware attributes 164422SSA.pkg, on: RP0/1 Built: 2012-07-10\_16.22, by: mcpre File SHA1 checksum: 71614f2d9cbe7f96d3c6e99b67d514bd108c6c99 Package: firmware dsp\_sp2700, version: 2012-07-10 16.22 mcpre, status: n/a File: bootflash:isr4400-universalk9.dir1/isr4400-firmware\_dsp\_164422SSA.pkg, on: RP0/1 Built: 2012-07-10\_16.22, by: mcpre File SHA1 checksum: 8334565edf7843fe246783b1d5c6ed933d96d79e Package: firmware fpge, version: 2012-07-10 16.22 mcpre, status: n/a File: bootflash:isr4400-universalk9.dir1/isr4400-firmware\_fpge-BLD-BLD\_MCP\_DEV\_LATEST\_20120710 \_164422SSA.pkg, on: RP0/1 Built: 2012-07-10 16.22, by: mcpre File SHA1 checksum: eb72900ab32c1c50652888ff486cf370ac901dd7 Package: firmware sm\_1t3e3, version: 2012-07-10\_16.22\_mcpre, status: n/a File: bootflash:isr4400-universalk9.dir1/isr4400-firmware\_sm\_1t3e3-BLD-BLD\_MCP\_DEV\_LATEST 20120710\_164422SSA.pkg, on: RP0/1 Built: 2012-07-10 16.22, by: mcpre File SHA1 checksum: 803005f15d8ea71ab088647e2766727ac2269871 Package: rpcontrol, version: 2012-07-10 16.22 mcpre, status: n/a File: bootflash:isr4400-universalk9.dir1/isr4400-rpcontrol-BLD-BLD\_MCP\_DEV\_LATEST\_20120710 164422SSA.pkg, on: RP0/1

```
Built: 2012-07-10 16.22, by: mcpre
File SHA1 checksum: 980fd58fe581e9346c44417b451d1c09ebb640c2
Package: rpios-universalk9, version: 2012-07-10 16.23 mcpre, status: n/a
File: bootflash:isr4400-universalk9.dir1/isr4400-rpios-universalk9-BLD-BLD_MCP_DEV_LATEST
20120710_164422SSA.pkg, on: RP0/1
Built: 2012-07-10_16.23, by: mcpre
File SHA1 checksum: 27084f7e30a1d69d45a33e05d1b00345040799fb
Package: rpaccess, version: 2012-07-10 16.22 mcpre, status: n/a
File: bootflash:isr4400-universalk9.dir1/isr4400-rpaccess-BLD-BLD_MCP_DEV_LATEST_20120710
164422SSA.pkg, on: RP0/1
Built: 2012-07-10 16.22, by: mcpre
File SHA1 checksum: 0119802deda2da91c38473c47a998fb3ed423448
Package: rpbase, version: 2012-07-10 16.22 mcpre, status: n/a
File: bootflash:isr4400-universalk9.dir1/isr4400-rpbase-BLD-BLD_MCP_DEV_LATEST_20120710
164422SSA.pkg, on: RP1
Built: 2012-07-10_16.22, by: mcpre
File SHA1 checksum: 5e95c9cbc4eaf5a4a5a1ac846ee2d0f41d1a026b
Package: firmware_attributes, version: 2012-07-10_16.22_mcpre, status: n/a
File: bootflash:isr4400-universalk9.dir1/isr4400-firmware attributes-BLD-BLD_MCP_DEV_LATEST
_20120710_164422SSA.pkg, on: RP1/0
Built: 2012-07-10 16.22, by: mcpre
File SHA1 checksum: 71614f2d9cbe7f96d3c6e99b67d514bd108c6c99
Package: firmware dsp_sp2700, version: 2012-07-10_16.22_mcpre, status: n/a
File:
bootflash:isr4400-universalk9.dir1/isr4400-firmware_dsp_sp2700-BLD-BLD_MCP_DEV_LATEST_
20120710_164422SSA.pkg, on: RP1/0
Built: 2012-07-10 16.22, by: mcpre
File SHA1 checksum: 8334565edf7843fe246783b1d5c6ed933d96d79e
Package: firmware fpge, version: 2012-07-10 16.22 mcpre, status: n/a
```
### フラッシュ ドライブの統合パッケージからサブパッケージをインストールする

USB フラッシュドライブの統合パッケージからサブパッケージをインストールする手順は、 「統合パッケージからのサブパッケージのインストール」で説明されている手順に似ていま す。

- ステップ **1 show version**
- ステップ **2 dir usb***n***:**
- ステップ **3 show platform**
- ステップ **4 mkdir bootflash:***URL-to-directory-name*

ステップ **5 request platform software package expand fileusb***n***:** *package-name to URL-to-directory-name*

- ステップ **6 reload**
- ステップ **7 boot** *URL-to-directory-name/***packages.conf**
- ステップ **8 show version installed**

## **Cisco IOS XEDenali**リリース**16.3**のソフトウェアのインストールおよび アップグレード方法

ソフトウェアをインストールまたはアップグレードするには、統合パッケージまたは個別パッ ケージのソフトウェアを使用する以下のいずれかの方法に従います。「概要」セクションも参 照してください。

- 「統合パッケージで実行するルータの管理および設定」セクション
- 「個別のパッケージを使用して実行されるルータの管理および設定」セクション
- 「*boot*コマンドを使用して*TFTP*経由で統合パッケージを起動するようにルータを設定す る例」セクション
- 「*Cisco IOS XE Denali* リリース *16.3* へのアップグレード」セクション

### **Cisco IOS XE Denali** リリース **16.3** へのアップグレード

デバイスを初めて Cisco IOS XE Denali リリース 16.3 にアップグレードする場合は、前のセク ションに示されている手順を使用します。さらに、Cisco IOS XE Denali リリース 16.3 には、最 小 ROMMON バージョンが必要です。デバイスは Cisco IOS XE Denali イメージを使って初めて 起動するとき、インストールされているROMMONのバージョンをチェックし、システムが古 いバージョンを実行している場合はアップグレードします。アップグレードプロセス中はデバ イスの電源を再投入しないでください。新しいバージョンのROMMONがインストールされる と、システムは自動的にデバイスを再起動します。インストール後、システムは Cisco IOS XE イメージを通常どおりに起動します。

(注)

デバイスを初めて起動したときにアップグレードが必要な場合、起動プロセス全体に数分かか ることがあります。このプロセスでは、ROMMONをアップグレードするため、通常の起動よ りも長くなります。

次の例は、統合パッケージの起動プロセスを示しています。

```
Router# configure terminal
Enter configuration commands, one per line. End with CNTL/Z.
Router(config)#boot system tftp://10.81.116.4/rtp-isr4400-54/isr4400.bin
Router(config)#config-register 0x2102
Router(config)#exit
Router# show run | include boot
boot-start-marker
boot system tftp://10.81.116.4/rtp-isr4400-54/isr4400.bin
boot-end-marker
license boot level adventerprise
Router# copy running-config startup-config
Destination filename [startup-config]?
Building configuration...
[OK]Router# reload
Proceed with reload? [confirm]
Sep 13 17:42:54.445 R0/0: %PMAN-5-EXITACTION: Process manager is exiting: process exit
with
reload chassis code
```
Initializing Hardware ... System integrity status: c0000600 Key Sectors:(Primary,GOOD),(Backup,GOOD),(Revocation,GOOD) Size of Primary =  $2288$  Backup =  $2288$  Revocation =  $300$ ROM:RSA Self Test Passed ROM:Sha512 Self Test Passed Self Tests Latency: 58 msec System Bootstrap, Version 12.2(20120618:163328) [username-ESGROM\_20120618\_GAMMA 101], DEVELOPMENT SOFTWARE Copyright (c) 1994-2014 by cisco Systems, Inc. Compiled Mon 05/27/2014 12:39:32.05 by username Current image running: Boot ROM0 Last reset cause: LocalSoft Cisco ISR 4400 platform with 4194304 Kbytes of main memory IP\_ADDRESS: 172.18.42.119 IP\_SUBNET\_MASK: 255.255.255.0 DEFAULT GATEWAY: 172.18.42.1 TFTP SERVER: 10.81.116.4 TFTP\_FILE: rtp-isr4400-54/isr4400.bin TFTP\_MACADDR: a4:4c:11:9d:ad:97 TFTP\_VERBOSE: Progress TFTP\_RETRY\_COUNT: 18 TFTP\_TIMEOUT: 7200 TFTP\_CHECKSUM: Yes ETHER\_PORT: 0 ETHER\_SPEED\_MODE: Auto Detect link up... Receiving rtp-isr4400-54/isr4400.bin from 10.81.116.4 !!!!!!!!!!!!!!!!!!!!!!!!!!!!!!!!!!!!!!!!! File reception completed. Boot image size = 504063931 (0x1e0b67bb) bytes ROM:RSA Self Test Passed ROM:Sha512 Self Test Passed Self Tests Latency: 58 msec Package header rev 1 structure detected Calculating SHA-1 hash...done validate package: SHA-1 hash: calculated 7294dffc:892a6c35:a7a133df:18c032fc:0670b303 expected 7294dffc:892a6c35:a7a133df:18c032fc:0670b303 Signed Header Version Based Image Detected Using FLASH based Keys of type = PRIMARY KEY STORAGE Using FLASH based Keys of type = ROLLOVER KEY STORAGE RSA Signed DEVELOPMENT Image Signature Verification Successful. Package Load Test Latency : 5116 msec Image validated

```
Detected old ROMMON version 12.2(20150910:184432), upgrade required
Upgrading to newer ROMMON version required by this version of IOS-XE, do not power cycle
the system. A reboot will automatically occur for the new ROMMON to take effect.
selected : 1
Booted : 1
Reset Reason: 1
Info: Upgrading entire flash from the rommon package
Switching to ROM 0
Upgrade image MD5 signature is b702a0a59a46a20a4924f9b17b8f0887
Upgrade image MD5 signature verification is b702a0a59a46a20a4924f9b17b8f0887
Switching back to ROM 1
ROMMON upgrade complete.
To make the new ROMMON permanent, you must restart the RP.
ROMMON upgrade successful. Rebooting for upgrade to take effect.
Initializing Hardware ...
System integrity status: 00300610
Key Sectors:(Primary,GOOD),(Backup,GOOD),(Revocation,GOOD)
Size of Primary = 2288 Backup = 2288 Revocation = 300
ROM:RSA Self Test Passed
Expected hash:
ddaf35a193617abacc417349ae204131
12e6fa4e89a97ea20a9eeee64b55d39a
2192992a274fc1a836ba3c23a3feebbd
454d4423643ce80e2a9ac94fa54ca49f
Obtained hash:
ddaf35a193617abacc417349ae204131
12e6fa4e89a97ea20a9eeee64b55d39a
2192992a274fc1a836ba3c23a3feebbd
454d4423643ce80e2a9ac94fa54ca49f
ROM:Sha512 Self Test Passed
Self Tests Latency: 418 msec
Rom image verified correctly
System Bootstrap, Version 12.2(20120618:163328) [username-ESGROM_20120618_GAMMA 101],
DEVELOPMENT SOFTWARE
Copyright (c) 1994-2014 by cisco Systems, Inc.
Compiled Mon 05/27/2014 12:39:32.05 by username
CPLD Version: 33 (MM/DD/YY): 06/23/14 Cisco ISR4351/K9 Slot:0
Current image running: Boot ROM1
Last reset cause: ResetRequest
Reading confreg 0x2102
Reading monitor variables from NVRAM
Enabling interrupts...done
Checking for PCIe device presence...done
Cisco ISR4351/K9 platform with 16777216 Kbytes of main memory
autoboot entry: NVRAM VALUES: bootconf: 0x0, autobootstate: 0
autobootcount: 0, autobootsptr: 0x0
Rommon upgrade requested
Flash upgrade reset 0 in progress
```
....... Initializing Hardware ... Checking for PCIe device presence...done Reading confreg 2102 System integrity status: 0x300610 Key Sectors:(Primary, GOOD),(Backup,GOOD),(Revocation,GOOD) Size of Primary = 2288 Backup = 2288 Revocation = 288 RSA Self Test Passed Expected hash: DDAF35A193617ABACC417349AE204131 12E6FA4E89A97EA20A9EEEE64B55D39A 2192992A274FC1A836BA3C23A3FEEBBD 454D4423643CE80E2A9AC94FA54CA49F Obtained hash: DDAF35A193617ABACC417349AE204131 12E6FA4E89A97EA20A9EEEE64B55D39A 2192992A274FC1A836BA3C23A3FEEBBD 454D4423643CE80E2A9AC94FA54CA49F Sha512 Self Test Passed Rom image verified correctly System Bootstrap, Version 16.2(1r), RELEASE SOFTWARE Copyright (c) 1994-2016 by cisco Systems, Inc. Current image running: \*Upgrade in progress\* Boot ROM0 Last reset cause: BootRomUpgrade ISR4351/K9 platform with 16777216 Kbytes of main memory Cisco ISR 4400 platform with 4194304 Kbytes of main memory IP\_ADDRESS: 172.18.42.119 IP\_SUBNET\_MASK: 255.255.255.0 DEFAULT GATEWAY: 172.18.42.1 TFTP SERVER: 10.81.116.4 TFTP\_FILE: rtp-isr4400-54/isr4400.bin TFTP\_MACADDR: a4:4c:11:9d:ad:97 TFTP\_VERBOSE: Progress TFTP\_RETRY\_COUNT: 18 TFTP\_TIMEOUT: 7200 TFTP\_CHECKSUM: Yes ETHER\_PORT: 0 ETHER\_SPEED\_MODE: Auto Detect link up... Receiving rtp-isr4400-54/isr4400.bin from 10.81.116.4 !!!!!!!!!!!!!!!!!!!!!!!!!!!!!!!!!!!!!!!!! File reception completed. Boot image size =  $504063931$  (0x1e0b67bb) bytes Image Base is: 0x56834018 Image Size is: 0x1E089706 Package header rev 1 structure detected Package type:30000, flags:0x0 IsoSize = 503874534 Parsing package TLV info:

000: 0000000900000001D4B45595F544C565F - KEY TLV

010: 5041434B4147455F434F4D5041544942 - PACKAGE COMPATIB 020: 494C4954590000000000000090000000B - ILITY 030: 4652555F52505F545950450000000009 - FRU RP TYPE 040: 000000184B45595F544C565F5041434B - KEY TLV PACK 050: 4147455F424F4F544152434800000009 - AGE\_BOOTARCH 060: 0000000E415243485F693638365F5459 - ARCH\_i686\_TY 070: 50450000000000090000000144B45595F - PE KEY 080: 544C565F424F4152445F434F4D504154 - TLV\_BOARD\_COMPAT 090: 00000009000000012424F4152445F6973 - BOARD is 0A0: 72343330305F545950450000000000009 - r4300 TYPE 0B0: 000000184B45595F544C565F43525950 - KEY TLV CRYP 0C0: 544F5F4B4559535452494E4700000009 - TO KEYSTRING TLV: T=9, L=29, V=KEY\_TLV\_PACKAGE\_COMPATIBILITY TLV: T=9, L=11, V=FRU\_RP\_TYPE TLV: T=9, L=24, V=KEY\_TLV\_PACKAGE\_BOOTARCH TLV: T=9, L=14, V=ARCH\_i686\_TYPE TLV: T=9, L=20, V=KEY\_TLV\_BOARD\_COMPAT TLV: T=9, L=18, V=BOARD isr4300 TYPE TLV: T=9, L=24, V=KEY\_TLV\_CRYPTO\_KEYSTRING TLV: T=9, L=10, V=EnCrYpTiOn TLV: T=9, L=11, V=CW\_BEGIN=\$\$ TLV: T=9, L=19, V=CW FAMILY=\$isr4300\$ TLV: T=9, L=59, V=CW\_IMAGE=\$isr4300-universalk9.2016-06-29\_23.31\_paj.SSA.bin\$ TLV: T=9, L=19, V=CW\_VERSION=\$16.3.1\$ TLV: T=9, L=52, V=CW\_DESCRIPTION=\$Cisco IOS Software, IOS-XE Software\$ TLV:  $T=9$ ,  $L=9$ ,  $V=CW$   $END=$ \$\$ Found DIGISIGN TLV type 12 length = 392 RSA Self Test Passed Expected hash: DDAF35A193617ABACC417349AE204131 12E6FA4E89A97EA20A9EEEE64B55D39A 2192992A274FC1A836BA3C23A3FEEBBD 454D4423643CE80E2A9AC94FA54CA49F Obtained hash: DDAF35A193617ABACC417349AE204131 12E6FA4E89A97EA20A9EEEE64B55D39A 2192992A274FC1A836BA3C23A3FEEBBD 454D4423643CE80E2A9AC94FA54CA49F Sha512 Self Test Passed Found package arch type ARCH\_i686\_TYPE Found package FRU type FRU\_RP\_TYPE Calculating SHA-1 hash...Validate package: SHA-1 hash: calculated 8B082C48:35C23C9E:8A091441:D6FACEE6:B5111533 expected 8B082C48:35C23C9E:8A091441:D6FACEE6:B5111533 Image validated Restricted Rights Legend Use, duplication, or disclosure by the Government is

subject to restrictions as set forth in subparagraph (c) of the Commercial Computer Software - Restricted Rights clause at FAR sec. 52.227-19 and subparagraph (c) (1) (ii) of the Rights in Technical Data and Computer Software clause at DFARS sec. 252.227-7013.

cisco Systems, Inc. 170 West Tasman Drive San Jose, California 95134-1706 Cisco IOS Software, ISR Software (X86\_64\_LINUX\_IOSD-UNIVERSALK9-M), Experimental Version 16.3(20160527:095327) [v163\_throttle] Copyright (c) 1986-2016 by Cisco Systems, Inc. Compiled Tue 27-May-16 21:28 by mcpre

Cisco IOS-XE software, Copyright (c) 2005-2016 by cisco Systems, Inc. All rights reserved. Certain components of Cisco IOS-XE software are licensed under the GNU General Public License ("GPL") Version 2.0. The software code licensed under GPL Version 2.0 is free software that comes with ABSOLUTELY NO WARRANTY. You can redistribute and/or modify such GPL code under the terms of GPL Version 2.0. For more details, see the documentation or "License Notice" file accompanying the IOS-XE software, or the applicable URL provided on the flyer accompanying the IOS-XE software.

This product contains cryptographic features and is subject to United States and local country laws governing import, export, transfer and use. Delivery of Cisco cryptographic products does not imply third-party authority to import, export, distribute or use encryption. Importers, exporters, distributors and users are responsible for compliance with U.S. and local country laws. By using this product you agree to comply with applicable laws and regulations. If you are unable to comply with U.S. and local laws, return this product immediately.

A summary of U.S. laws governing Cisco cryptographic products may be found at: http://www.cisco.com/wwl/export/crypto/tool/stqrg.html

If you require further assistance please contact us by sending email to export@cisco.com.

Warning: the compile-time code checksum does not appear to be present. cisco ISR4451/K9 (2RU) processor with 1133585K/6147K bytes of memory. Processor board ID FGL1619100P 4 Gigabit Ethernet interfaces 32768K bytes of non-volatile configuration memory. 4194304K bytes of physical memory. 7393215K bytes of Compact flash at bootflash:. 7816688K bytes of USB flash at usb0:.

Press RETURN to get started!

### ファームウェア サブパッケージのインストール

#### 始める前に

必要なファームウェアパッケージを含む統合パッケージを入手し、パッケージを展開します。 (個別のパッケージを使用して実行されるルータの管理および設定 (24 ページ) を参照)。 ファームウェアパッケージの場所と名前を書きとめ、以下の手順でその情報を *URL-to-package-name* に使用します。

たとえば 個別のパッケージを使用して実行されるルータの管理および設定 (24 ページ) など を使ってルータがすでに設定されている場合、ファームウェアサブパッケージをインストール できます。

ファームウェアサブパッケージは個別にはリリースされません。統合パッケージを展開した後 で、統合パッケージ内のファームウェアパッケージを選択できます。その後、次の手順に従っ てファームウェア パッケージをインストールできます。

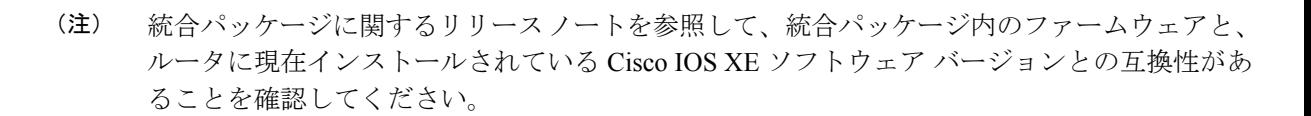

#### 手順の概要

**1. show version**

- **2. dir bootflash:**
- **3. show platform**
- **4. mkdir bootflash:** *URL-to-directory-name*
- **5. request platform software package expand file** *URL-to-consolidated-package* **to** *URL-to-directory-name*
- **6. reload**
- **7. boot** *URL-to-directory-name* **/packages.conf**
- **8. show version installed**

#### 手順の詳細

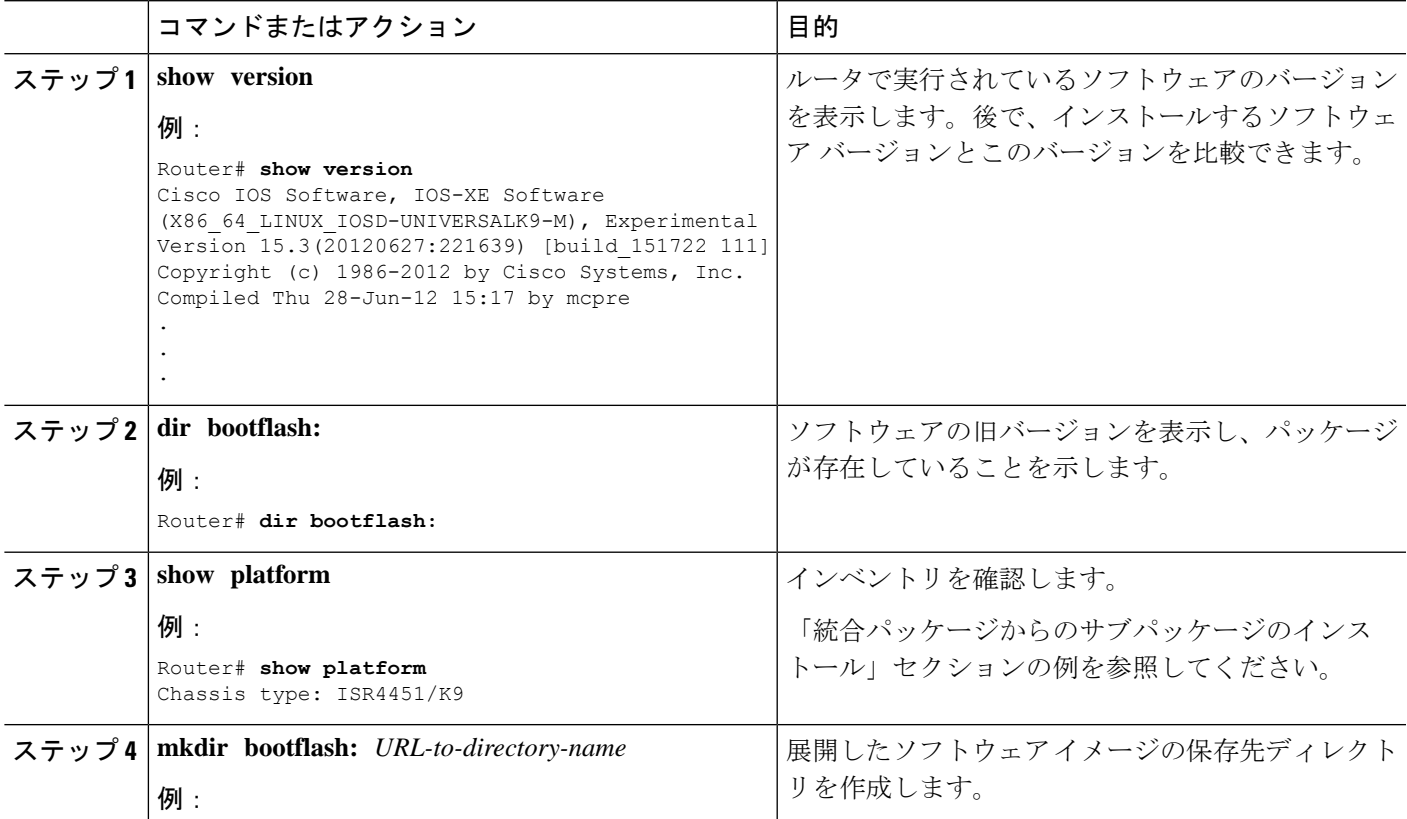

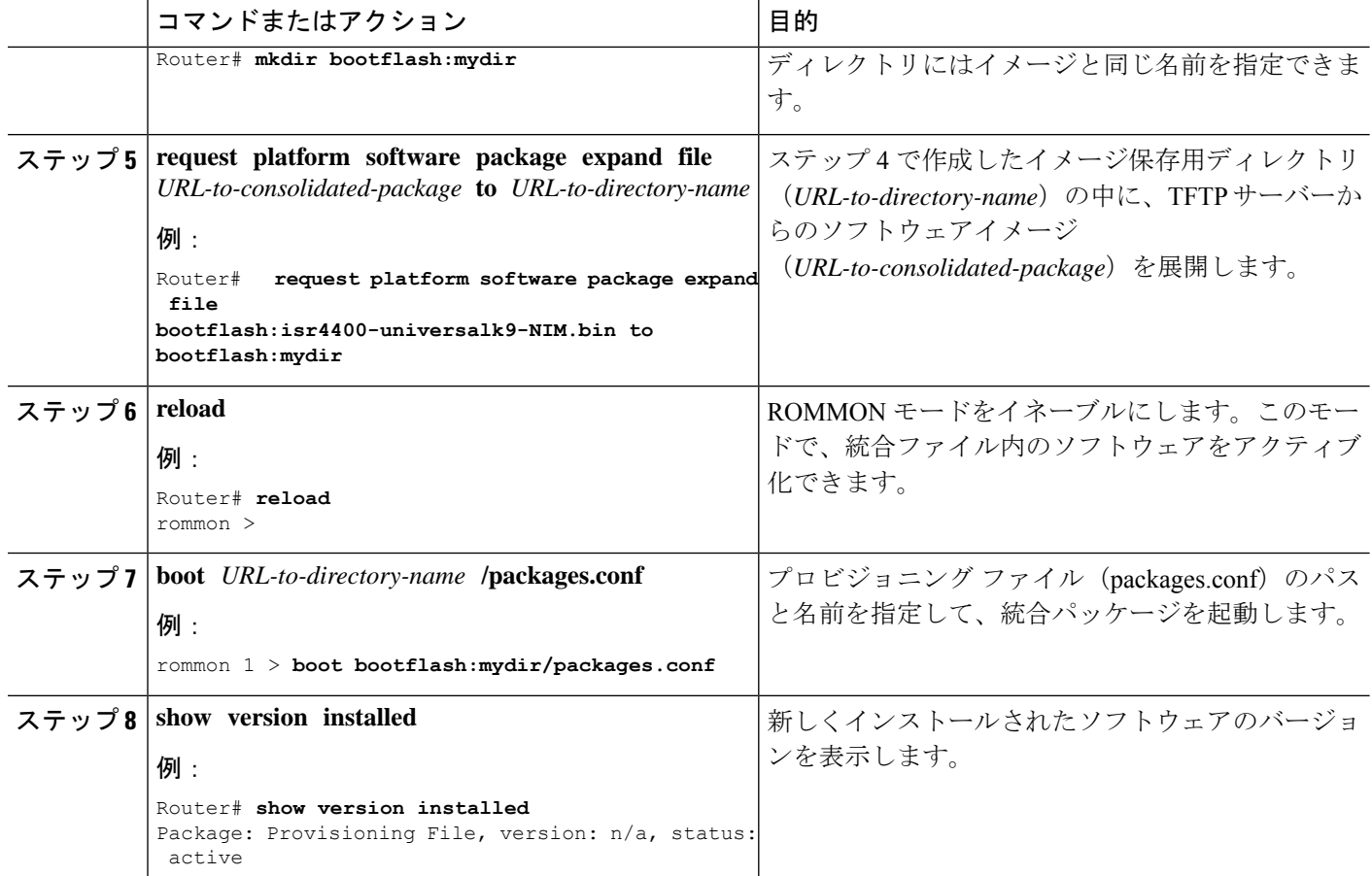

#### 例

次の例の最初の部分では、TFTP サーバにコピーされる統合パッケージ isr4400-universalk9.164422SSA.bin が示されます。これは必須のステップです。例のそ れ以降の部分では、統合ファイル packages.conf が起動されます。

```
Router# tftp:isr4400/isr4400-universalk9.164422SSA.bin bootflash:
Address or name of remote host []? 192.0.2.1
Destination filename [isr4400-universalk9.164422SSA.bin]?
Accessing tftp://192.0.2.1/isr4400/isr4400-universalk9.164422SSA.bin...
Loading isr4400/isr4400-universalk9.164422SSA.bin from 192.0.2.1 (via GigabitEthernet0):
!!!!!!!!
[OK - 410506248 bytes]
```
410506248 bytes copied in 338.556 secs (1212521 bytes/sec)

#### Router# **show version**

Cisco IOS Software, IOS-XE Software (X86\_64\_LINUX\_IOSD-UNIVERSALK9-M), Experimental Version 15.3(20120627:221639) [build\_151722 111] Copyright (c) 1986-2012 by Cisco Systems, Inc. Compiled Thu 28-Jun-12 15:17 by mcpre

IOS XE Version: 2012-06-28\_15.31\_mcpre

Cisco IOS-XE software, Copyright (c) 2005-2012 by cisco Systems, Inc. All rights reserved. Certain components of Cisco IOS-XE software are licensed under the GNU General Public License ("GPL") Version 2.0. The software code licensed under GPL Version 2.0 is free software that comes with ABSOLUTELY NO WARRANTY. You can redistribute and/or modify such GPL code under the terms of GPL Version 2.0. For more details, see the documentation or "License Notice" file accompanying the IOS-XE software, or the applicable URL provided on the flyer accompanying the IOS-XE software.

ROM: IOS-XE ROMMON

Router uptime is 0 minutes Uptime for this control processor is 3 minutes System returned to ROM by reload System image file is "tftp:isr4400/isr4400.bin" Last reload reason: Reload Command

This product contains cryptographic features and is subject to United States and local country laws governing import, export, transfer and use. Delivery of Cisco cryptographic products does not imply third-party authority to import, export, distribute or use encryption. Importers, exporters, distributors and users are responsible for compliance with U.S. and local country laws. By using this product you agree to comply with applicable laws and regulations. If you are unable to comply with U.S. and local laws, return this product immediately.

A summary of U.S. laws governing Cisco cryptographic products may be found at: http://www.cisco.com/wwl/export/crypto/tool/stqrg.html

If you require further assistance please contact us by sending email to export@cisco.com.

License Level: adventerprise License Type: EvalRightToUse Next reload license Level: adventerprise cisco ISR4451/K9 (2RU) processor with 1136676K/6147K bytes of memory. Processor board ID FGL161611AB 4 Gigabit Ethernet interfaces 32768K bytes of non-volatile configuration memory. 4194304K bytes of physical memory. 7393215K bytes of Compact flash at bootflash:.

Configuration register is 0x8000

Router# **dir bootflash:** Directory of bootflash:/

 drwx 16384 May 3 2012 19:58:37 +00:00 lost+found drwx 4096 Jun 6 2012 15:20:20 +00:00 core drwx 4096 Jul 13 2012 19:19:00 +00:00 .prst\_sync drwx 4096 May 3 2012 19:59:30 +00:00 .rollback\_timer drwx 40960 Jul 13 2012 19:19:32 +00:00 tracelogs drwx 4096 May 3 2012 19:59:42 +00:00 .installer -rw- 1305 May 7 2012 17:43:42 +00:00 startup-config -rw- 1305 May 7 2012 17:43:55 +00:00 running-config -r-- 1541 Jun 4 2012 18:32:41 +00:00 debug.conf -rw- 1252 May 22 2012 19:58:39 +00:00 running-config-20120522 drwx 4096 Jun 4 2012 15:29:01 +00:00 vman\_fdb

7451738112 bytes total (7067635712 bytes free)

Router# **show platform** Chassis type: ISR4451/K9 Slot Type State Insert time (ago) --------- ------------------- --------------------- ----------------- 0 ISR4451/K9 ok 15:57:33 0/0 ISR4451-6X1GE ok 15:55:24 1 ISR4451/K9 ok 15:57:33 1/0 SM-1T3/E3 ok 15:55:24 2 ISR4451/K9 ok 15:57:33 2/0 SM-1T3/E3 ok 15:55:24 R0 ISR4451/K9 ok, active 15:57:33 F0 ISR4451-FP ok, active 15:57:33 P0 Unknown ps, fail never P1 XXX-XXXX-XX ok 15:56:58 P2 ACS-4450-FANASSY ok 15:56:58 Slot CPLD Version Firmware Version --------- ------------------- --------------------------------------- 0 12090323 15.3(01r)S [ciscouser-ISRRO... 1 12090323 15.3(01r)S [ciscouser-ISRRO... 2 12090323 15.3(01r)S [ciscouser-ISRRO... R0 12090323 15.3(01r)S [ciscouser-ISRRO... F0 12090323 15.3(01r)S [ciscouser-ISRRO... Router# **mkdir bootflash:isr4400-universalk9.dir1** Create directory filename [isr4400-universalk9.dir1]? Created dir bootflash:/isr4400-universalk9.dir1 Router# request platform software package expand file bootflash:isr4400-universalk9.NIM.bin to bootflash:isr4400-universalk9.dir1 Verifying parameters Validating package type Copying package files SUCCESS: Finished expanding all-in-one software package. Router# **reload** Proceed with reload? [confirm] \*Jul 13 19:39:06.354: %SYS-5-RELOAD: Reload requested by console. Reload Reason: Reload Command. rommon 1 > **boot bootflash:isr4400-universalk9.dir1/packages.conf** File size is 0x00002836 Located isr4400-universalk9.dir1/packages.conf Image size 10294 inode num 324484, bks cnt 3 blk size 8\*512 # File is comprised of 1 fragments (33%) is valid sha1hash: SHA-1 hash: calculated 62f6235a:fc98eb3a:85ce183e:834f1cb3:8a1f71d1 expected 62f6235a:fc98eb3a:85ce183e:834f1cb3:8a1f71d1 File size is 0x04b3dc00 Located isr4400-universalk9.dir1/isr4400-mono-universalk9-build\_164422SSA.pkg Image size 78896128 inode num 324491, bks cnt 19262 blk size 8\*512 ############################################################################################## File is comprised of 21 fragments (0%) .....

```
Router# show version installed
Package: Provisioning File, version: n/a, status: active
File: bootflash:isr4400-universalk9.dir1/packages.conf, on: RP0
Built: n/a, by: n/a
File SHA1 checksum: ad09affd3f8820f4844f27acc1add502e0b8f459
Package: rpbase, version: 2012-07-10 16.22 mcpre, status: active
File: bootflash:isr4400-universalk9.dir1/isr4400-mono-universalk9-build_164422SSA.pkg,
on: RP0
Built: 2012-07-10 16.22, by: mcpre
File SHA1 checksum: 5e95c9cbc4eaf5a4a5a1ac846ee2d0f41d1a026b
Package: firmware attributes, version: 2012-07-10 16.22 mcpre, status: active
File: bootflash:isr4400-universalk9.dir1/isr4400-firmware attributes 164422SSA.pkg, on:
RP0/0
Built: 2012-07-10 16.22, by: mcpre
File SHA1 checksum: 71614f2d9cbe7f96d3c6e99b67d514bd108c6c99
Package: firmware dsp sp2700, version: 2012-07-10 16.22 mcpre, status: active
File: bootflash:isr4400-universalk9.dir1/isr4400-firmware_dsp_164422SSA.pkg, on: RP0/0
Built: 2012-07-10 16.22, by: mcpre
File SHA1 checksum: 8334565edf7843fe246783b1d5c6ed933d96d79e
Package: firmware fpge, version: 2012-07-10 16.22 mcpre, status: active
File: bootflash:isr4400-universalk9.dir1/isr4400-firmware_fpge_164422SSA.pkg, on: RP0/0
Built: 2012-07-10 16.22, by: mcpre
File SHA1 checksum: eb72900ab32c1c50652888ff486cf370ac901dd7
Package: firmware_sm_1t3e3, version: 2012-07-10 16.22 mcpre, status: active
File: bootflash:isr4400-universalk9.dir1/isr4400-firmware sm_1t3e3_164422SSA.pkg, on:
RP0/0
Built: 2012-07-10 16.22, by: mcpre
File SHA1 checksum: 803005f15d8ea71ab088647e2766727ac2269871
Package: rpcontrol, version: 2012-07-10 16.22 mcpre, status: active
File: bootflash:isr4400-universalk9.dir1/isr4400-mono-universalk9_164422SSA.pkg, on:
RP0/0
Built: 2012-07-10_16.22, by: mcpre
File SHA1 checksum: 980fd58fe581e9346c44417b451d1c09ebb640c2
Package: rpios-universalk9, version: dir1, status: active
File: bootflash:isr4400-universalk9.dir1/isr4400-mono-universalk9_164422SSA.pkg, on:
RP0/0
Built: 2012-07-10 16.23, by: mcpre
File SHA1 checksum: 27084f7e30a1d69d45a33e05d1b00345040799fb
Package: rpaccess, version: 2012-07-10 16.22 mcpre, status: active
File: bootflash:isr4400-universalk9.dir1/isr4400-mono-universalk9_164422SSA.pkg, on:
RP0/0
Built: 2012-07-10 16.22, by: mcpre
File SHA1 checksum: 0119802deda2da91c38473c47a998fb3ed423448
Package: firmware attributes, version: 2012-07-10 16.22 mcpre, status: n/a
File: bootflash:isr4400-universalk9.dir1/isr4400-firmware attributes 164422SSA.pkg, on:
RP0/1
Built: 2012-07-10_16.22, by: mcpre
File SHA1 checksum: 71614f2d9cbe7f96d3c6e99b67d514bd108c6c99
Package: firmware dsp_sp2700, version: 2012-07-10 16.22 mcpre, status: n/a
File: bootflash:isr4400-universalk9.dir1/isr4400-firmware_dsp_164422SSA.pkg, on: RP0/1
Built: 2012-07-10 16.22, by: mcpre
File SHA1 checksum: 8334565edf7843fe246783b1d5c6ed933d96d79e
Package: firmware fpge, version: 2012-07-10 16.22 mcpre, status: n/a
File: bootflash:isr4400-universalk9.dir1/isr4400-firmware fpge-BLD-BLD_MCP_DEV_LATEST
20120710_164422SSA.pkg, on: RP0/1
```

```
Built: 2012-07-10 16.22, by: mcpre
File SHA1 checksum: eb72900ab32c1c50652888ff486cf370ac901dd7
Package: firmware sm_1t3e3, version: 2012-07-10_16.22_mcpre, status: n/a
File: bootflash:isr4400-universalk9.dir1/isr4400-firmware_sm_1t3e3-BLD-BLD_MCP_DEV_LATEST
20120710_164422SSA.pkg, on: RP0/1
Built: 2012-07-10_16.22, by: mcpre
File SHA1 checksum: 803005f15d8ea71ab088647e2766727ac2269871
Package: rpcontrol, version: 2012-07-10 16.22 mcpre, status: n/a
File: bootflash:isr4400-universalk9.dir1/isr4400-rpcontrol-BLD-BLD_MCP_DEV_LATEST_20120710
164422SSA.pkg, on: RP0/1
Built: 2012-07-10_16.22, by: mcpre
File SHA1 checksum: 980fd58fe581e9346c44417b451d1c09ebb640c2
Package: rpios-universalk9, version: 2012-07-10 16.23 mcpre, status: n/a
File: bootflash:isr4400-universalk9.dir1/isr4400-rpios-universalk9-BLD-BLD_MCP_DEV_LATEST
20120710_164422SSA.pkg, on: RP0/1
Built: 2012-07-10 16.23, by: mcpre
File SHA1 checksum: 27084f7e30a1d69d45a33e05d1b00345040799fb
Package: rpaccess, version: 2012-07-10_16.22_mcpre, status: n/a
File: bootflash:isr4400-universalk9.dir1/isr4400-rpaccess-BLD-BLD_MCP_DEV_LATEST_20120710
164422SSA.pkg, on: RP0/1
Built: 2012-07-10 16.22, by: mcpre
File SHA1 checksum: 0119802deda2da91c38473c47a998fb3ed423448
Package: rpbase, version: 2012-07-10 16.22 mcpre, status: n/a
File: bootflash:isr4400-universalk9.dir1/isr4400-rpbase-BLD-BLD_MCP_DEV_LATEST_20120710
164422SSA.pkg, on: RP1
Built: 2012-07-10 16.22, by: mcpre
File SHA1 checksum: 5e95c9cbc4eaf5a4a5a1ac846ee2d0f41d1a026b
Package: firmware attributes, version: 2012-07-10 16.22 mcpre, status: n/a
File:
bootflash:isr4400-universalk9.dir1/isr4400-firmware_attributes-BLD-BLD_MCP_DEV_LATEST_
20120710_164422SSA.pkg, on: RP1/0
Built: 2012-07-10 16.22, by: mcpre
File SHA1 checksum: 71614f2d9cbe7f96d3c6e99b67d514bd108c6c99
Package: firmware_dsp_sp2700, version: 2012-07-10_16.22_mcpre, status: n/a
File:
bootflash:isr4400-universalk9.dir1/isr4400-firmware_dsp_sp2700-BLD-BLD_MCP_DEV_LATEST_
20120710_164422SSA.pkg, on: RP1/0
Built: 2012-07-10_16.22, by: mcpre
File SHA1 checksum: 8334565edf7843fe246783b1d5c6ed933d96d79e
Package: firmware fpge, version: 2012-07-10 16.22 mcpre, status: n/a
```
## **xDSL NIM** でのファームウェアのアップグレード

xDSLネットワークインターフェイスモジュール(NIM)のファームウェアをアップグレード するには、次の手順を実行します。

#### 始める前に

インストール期間中にCisco IOSXEイメージ(スーパーパッケージ)を使用してパッケージを packages.confモードで起動すると、ルータをリロードせずにファームウェアをアップグレード またはダウングレードできます。ファームウェアのアップグレードに進む前に、「ファーム

ウェアサブパッケージのインストール」のセクションに記載されている手順に従う必要があり ます。

Cisco IOS XE イメージを使用して、packages.conf モードでルータを起動しない場合は、ファー ムウェアのアップグレードを進める前に、次の前提条件を満たしておく必要があります。

- ファームウェア サブパッケージ(NIM ファームウェア)を bootflash:/mydir にコピーしま す。
- プラットフォーム ソフトウェア パッケージ展開ファイル *bootflash:/mydir/<IOS-XE image>* に要求を送信し、スーパーパッケージを展開します。
- ハードウェアモジュールのサブスロットをリロードして、新しいファームウェアでモジュー ルを起動します。
- **show platform software subslot x/y module firmware** コマンドを使用して、モジュールが新 しいファームウェアで起動したことを確認します。

#### 手順の概要

- **1.** Cisco IOS XE イメージをブートフラッシュ **mydir** にコピーします。
- **2. request platform software package expand file** *bootflash:/mydir /<IOS-XE image* を使用 して、スーパーパッケージを展開します。
- **3. reload**。
- **4. boot bootflash:mydir/ /packages.conf**。
- **5. copy** NIMファームウェアサブパッケージを **bootflash:mydir/**フォルダにコピーします。
- **6. request platform software package install** *rp 0 file bootflash:/mydir/<firmware subpackage>*
- **7. hw-module subslot x/y reload** を使用して、新しいファームウェアでモジュールを起動しま す。
- **8. show platform software subslot 0/2 module firmware** を使用して、モジュールが新しい ファームウェアで起動したことを確認します。

#### 手順の詳細

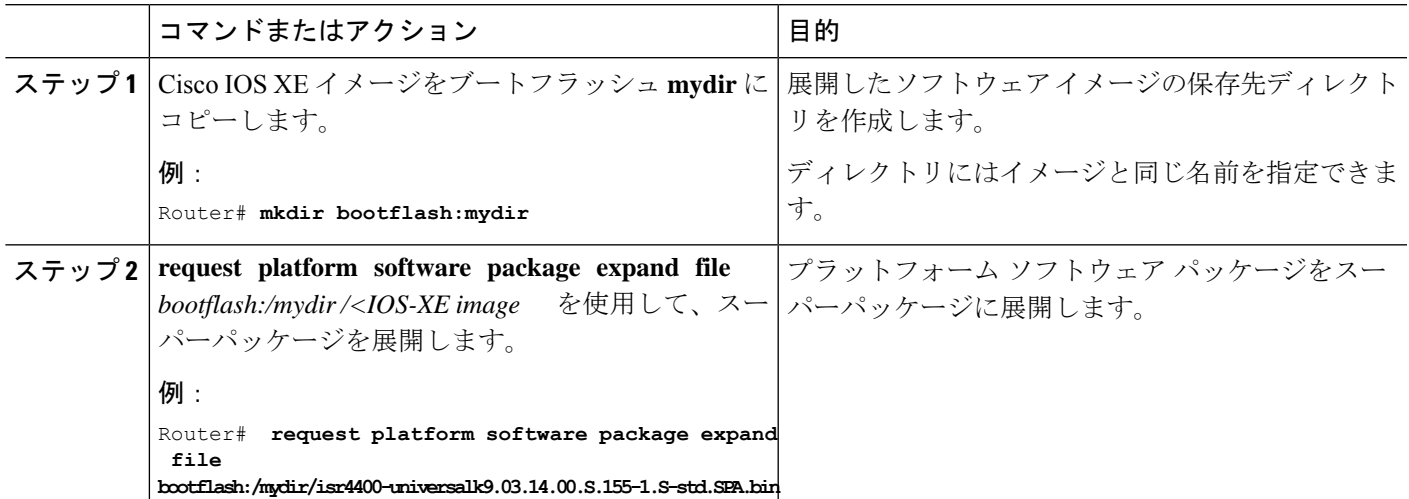

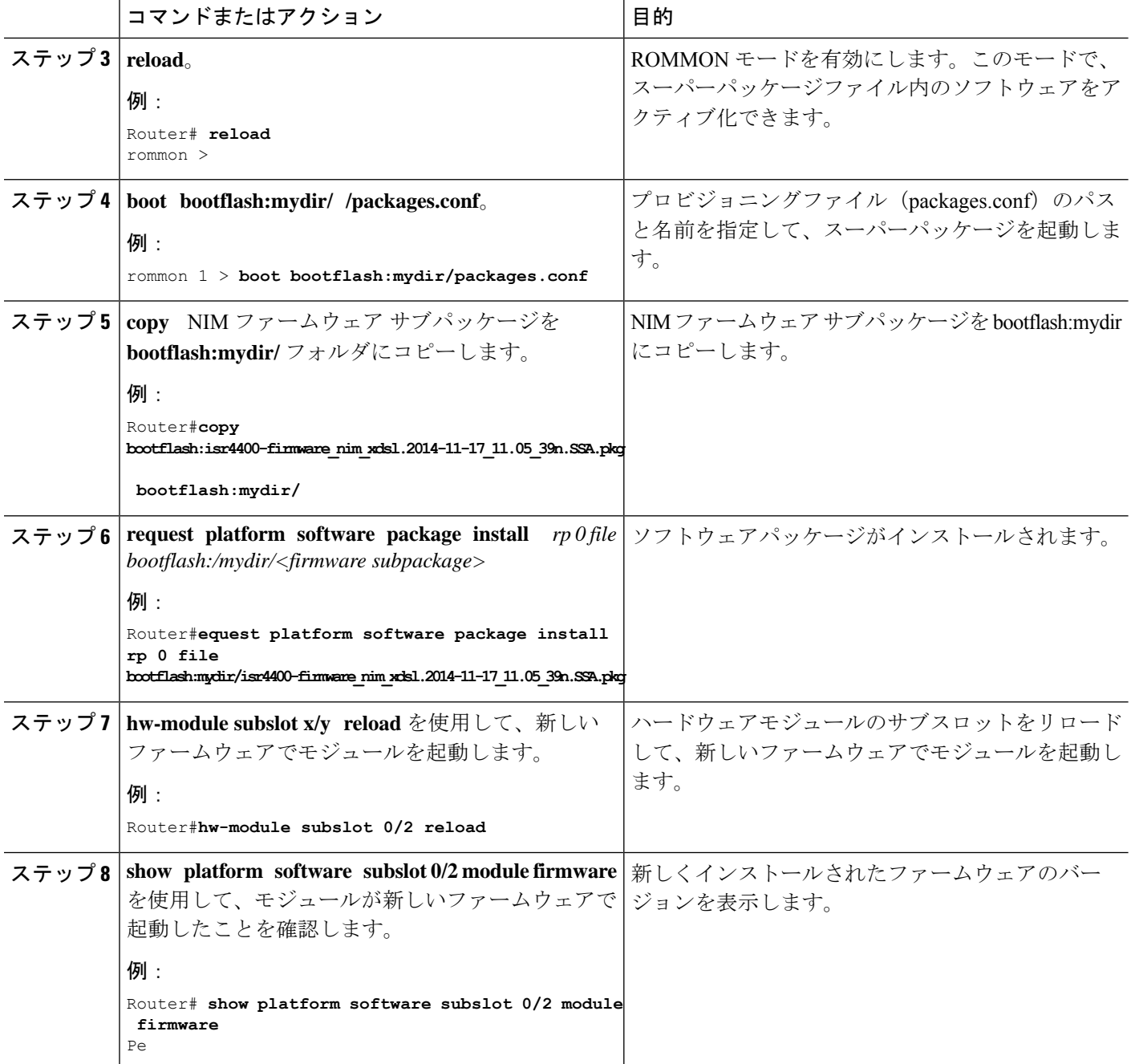

#### 例

次に、ルータモジュールでファームウェアをアップグレードする例を示します。

Router**mkdir bootflash:mydir** Create directory filename [mydir]? Created dir bootflash:/mydir Router#c Router#copy bootflash:isr4400-universalk9.03.14.00.S.155-1.S-std.SPA.bin bootflash:mydir/

```
Destination filename [mydir/isr4400-universalk9.03.14.00.S.155-1.S-std.SPA.bin]?
Copy in progress...CCCCCCCCCCCCCCCCCCCCCCCCCCCCCCCCCCCCCCCCCCCCCCCCCCCCCCCCCCCCCCCCCCC
CCCCCCCCCCCCCCCCCCCCCCCCCCCCCCCCCCCCCCCCCCCCCCCCCCCCCCCCCCCCCCCCCCCCCCCCCCCCCCCCC
CCCCCCCCCCCCCCCCCCCCCCCCCCCCCCCCCCCCCCCCCCCCCCCCCCCCCCCCCCCCCCCCCCCCCCCCCCCCCCCCCCCCCC
CCCCCCCCCCCCCCCCCCCCCCCCCCCCCCCCCCCCCCCCCCCCCCCCCCCCCCCCCCCCCCCCCCCCCCCCCCCCCCCCCCCCCC
CCCCC
425288648 bytes copied in 44.826 secs (9487544 bytes/sec)
Router#
Router#
Router#dir bootflash:mydir
Directory of bootflash:/mydir/
632738 -rw- 425288648 Dec 12 2014 09:16:42 +00:00
isr4400-universalk9.03.14.00.S.155-1.S-std.SPA.bin
7451738112 bytes total (474025984 bytes free)
Router#
Router#request platform software package
expand file bootflash:/mydir/isr4400-universalk9.03.14.00.S.155-1.S-std.SPA.bin
Verifying parameters
Validating package type
Copying package files
SUCCESS: Finished expanding all-in-one software package.
Router#reload
Proceed with reload? [confirm]
*Dec 12 09:26:09.874: %SYS-5-RELOAD: Reload requested by console. Reload Reason:
Reload Command.Dec 12 09:26:25.156 R0/0: %PMAN-5-EXITACTION: Process manager is exiting:
process exit with reload chassis code
Initializing Hardware ...
System integrity status: 00000610
Rom image verified correctly
System Bootstrap, Version 15.3(3r)S1, RELEASE SOFTWARE
Copyright (c) 1994-2013 by cisco Systems, Inc.
Current image running: Boot ROM0
Last reset cause: LocalSoft
Cisco ISR4451-X/K9 platform with 4194304 Kbytes of main memory
rommon 1 boot bootflash:mydir/packages.conf
File size is 0x000028f1
Located mydir/packages.conf
 Image size
10481 inode num 632741, bks cnt 3 blk size 8*512
#
File size is 0x150ae3cc
Located mydir/isr4400-mono-universalk9.03.14.00.S.155-1.S-std.SPA.pkg
 Image size 353035212 inode num 356929, bks cnt 86191 blk size 8*512
 ###################################################################
######################################################################
Boot image size = 353035212 (0x150ae3cc) bytes
 Package header rev 1 structure detected
 Calculating SHA-1 hash...done
validate package: SHA-1 hash:
```
calculated 8e966678:8afb08f4:8a88bb8f:fe591121:8bddf4b3 expected 8e966678:8afb08f4:8a88bb8f:fe591121:8bddf4b3

RSA Signed RELEASE Image Signature Verification Successful. Package Load Test Latency : 3799 msec Image validated Dec 12 09:28:50.338 R0/0: %FLASH\_CHECK-3-DISK\_QUOTA: Flash disk quota exceeded [free space is 61864 kB] - Please clean up files on bootflash.

Restricted Rights Legend

Use, duplication, or disclosure by the Government is subject to restrictions as set forth in subparagraph (c) of the Commercial Computer Software - Restricted Rights clause at FAR sec. 52.227-19 and subparagraph (c) (1) (ii) of the Rights in Technical Data and Computer Software clause at DFARS sec. 252.227-7013.

> cisco Systems, Inc. 170 West Tasman Drive San Jose, California 95134-1706

Cisco IOS Software, ISR Software (X86 64 LINUX IOSD-UNIVERSALK9-M), Version 15.5(1)S, RELEASE SOFTWARE (fc5) Technical Support: http://www.cisco.com/techsupport Copyright (c) 1986-2014 by Cisco Systems, Inc. Compiled Thu 20-Nov-14 18:28 by mcpre

Cisco IOS-XE software, Copyright (c) 2005-2014 by cisco Systems, Inc. All rights reserved. Certain components of Cisco IOS-XE software are licensed under the GNU General Public License ("GPL") Version 2.0. The software code licensed under GPL Version 2.0 is free software that comes with ABSOLUTELY NO WARRANTY. You can redistribute and/or modify such GPL code under the terms of GPL Version 2.0. For more details, see the documentation or "License Notice" file accompanying the IOS-XE software, or the applicable URL provided on the flyer accompanying the IOS-XE software.

This product contains cryptographic features and is subject to United States and local country laws governing import, export, transfer and use. Delivery of Cisco cryptographic products does not imply third-party authority to import, export, distribute or use encryption. Importers, exporters, distributors and users are responsible for compliance with U.S. and local country laws. By using this product you agree to comply with applicable laws and regulations. If you are unable to comply with U.S. and local laws, return this product immediately.

A summary of U.S. laws governing Cisco cryptographic products may be found at: http://www.cisco.com/wwl/export/crypto/tool/stqrg.html

If you require further assistance please contact us by sending email to export@cisco.com.

cisco ISR4451-X/K9 (2RU) processor with 1681388K/6147K bytes of memory. Processor board ID FTX1736AJUT 2 Ethernet interfaces 4 Gigabit Ethernet interfaces 2 ATM interfaces

```
32768K bytes of non-volatile configuration memory.
4194304K bytes of physical memory.
7393215K bytes of flash memory at bootflash:.
Press RETURN to get started!
*Dec 12 09:28:58.922:
%IOS_LICENSE_IMAGE_APPLICATION-6-LICENSE_LEVEL:
Module name = esg Next reboot level = appxk9 and License = appxk9
*Dec 12 09:28:58.943:
%IOS_LICENSE_IMAGE_APPLICATION-6-LICENSE_LEVEL:
Module name = esg Next reboot level = ipbasek9 and License = ipbasek9
*Dec 12 09:28:58.981:
%ISR_THROUGHPUT-6-LEVEL: Throughput level has been set to 1000000 kbps
*Dec 12 09:29:13.302: %SPANTREE-5-EXTENDED_SYSID: Extended SysId enabled for type vlan
*Dec 12 09:29:14.142: %LINK-3-UPDOWN: Interface Lsmpi0, changed state to up
*Dec 12 09:29:14.142: %LINK-3-UPDOWN: Interface EOBC0, changed state to up
*Dec 12 09:29:14.142: %LINK-3-UPDOWN: Interface GigabitEthernet0, changed state to down
*Dec 12 09:29:14.142: %LINK-3-UPDOWN: Interface LIIN0, changed state to up
*Dec 12 09:28:51.438: %CMRP-3-PFU_MISSING:cmand: The platform does not detect a power
supply in slot 1
*Dec 12 09:29:01.256: %CMLIB-6-THROUGHPUT_VALUE:cmand: Throughput license found,
throughput set to 1000000 kbps
*Dec 12 09:29:03.223: %CPPHA-7-START:cpp_ha: CPP 0 preparing ucode
*Dec 12 09:29:03.238: %CPPHA-7-START:cpp_ha: CPP 0 startup init
*Dec 12 09:29:11.335: %CPPHA-7-START:cpp_ha: CPP 0 running init
*Dec 12 09:29:11.645: %CPPHA-7-READY:cpp_ha: CPP 0 loading and initialization complete
*Dec 12 09:29:11.711: %IOSXE-6-PLATFORM:cpp_cp:
Process CPP_PFILTER_EA_EVENT__API_CALL__REGISTER
*Dec 12 09:29:16.280:
%IOSXE_MGMTVRF-6-CREATE_SUCCESS_INFO:
Management vrf Mgmt-intf created with ID 1, ipv4 table-id 0x1, ipv6 table-id 0x1E000001
*Dec 12 09:29:16.330:
%LINEPROTO-5-UPDOWN: Line protocol on Interface Lsmpi0, changed state to up
*Dec 12 09:29:16.330:
%LINEPROTO-5-UPDOWN: Line protocol on Interface EOBC0, changed state to up
*Dec 12 09:29:16.330:
%LINEPROTO-5-UPDOWN: Line protocol on Interface GigabitEthernet0, changed state to down
*Dec 12 09:29:16.330:
%LINEPROTO-5-UPDOWN: Line protocol on Interface LIIN0, changed state to up
*Dec 12 09:29:17.521: %SYS-5-LOG_CONFIG_CHANGE: Buffer logging disabled
*Dec 12 09:29:18.867: %SYS-5-CONFIG_I: Configured from memory by console
*Dec 12 09:29:18.870:
%IOSXE_OIR-6-REMSPA: SPA removed from subslot 0/0, interfaces disabled
*Dec 12 09:29:18.870:
%IOSXE OIR-6-REMSPA: SPA removed from subslot 0/1, interfaces disabled
*Dec 12 09:29:18.871:
%IOSXE_OIR-6-REMSPA: SPA removed from subslot 0/2, interfaces disabled
*Dec 12 09:29:18.873:
%SPA_OIR-6-OFFLINECARD: SPA (ISR4451-X-4x1GE) offline in subslot 0/0
*Dec 12 09:29:18.874: %SPA_OIR-6-OFFLINECARD: SPA (NIM-VA-B) offline in subslot 0/1
*Dec 12 09:29:18.874: %SPA_OIR-6-OFFLINECARD: SPA (NIM-VAB-A) offline in subslot 0/2
*Dec 12 09:29:18.876: %IOSXE_OIR-6-INSCARD: Card (fp) inserted in slot F0
*Dec 12 09:29:18.876: %IOSXE_OIR-6-ONLINECARD: Card (fp) online in slot F0
*Dec 12 09:29:18.882: %IOSXE_OIR-6-INSSPA: SPA inserted in subslot 0/0
*Dec 12 09:29:18.884: %IOSXE_OIR-6-INSSPA: SPA inserted in subslot 0/1
*Dec 12 09:29:18.884: %IOSXE_OIR-6-INSSPA: SPA inserted in subslot 0/2
*Dec 12 09:29:18.935: %SYS-5-RESTART: System restarted --
Cisco IOS Software, ISR Software (X86 64 LINUX IOSD-UNIVERSALK9-M), Version 15.5(1)S,
RELEASE SOFTWARE (fc5)
Technical Support: http://www.cisco.com/techsupport
Copyright (c) 1986-2014 by Cisco Systems, Inc.
Compiled Thu 20-Nov-14 18:28 by mcpre
*Dec 12 09:29:18.895: %SPA-3-ENVMON_NOT_MONITORED:iomd: Environmental monitoring
```

```
is not enabled for ISR4451-X-4x1GE[0/0]
*Dec 12 09:29:19.878: %LINK-5-CHANGED: Interface GigabitEthernet0,
changed state to administratively down
*Dec 12 09:29:22.419: %SPA_OIR-6-ONLINECARD: SPA (ISR4451-X-4x1GE) online in subslot 0/0
*Dec 12 09:29:22.610: %SYS-6-BOOTTIME: Time taken to reboot after reload = 194 seconds
*Dec 12 09:29:24.354: %LINK-3-UPDOWN: Interface GigabitEthernet0/0/0,
changed state to down
*Dec 12 09:29:24.415: %LINK-3-UPDOWN: Interface GigabitEthernet0/0/2,
changed state to down
*Dec 12 09:29:24.417: %LINK-3-UPDOWN: Interface GigabitEthernet0/0/3,
changed state to down
*Dec 12 09:29:30.919: %LINK-3-UPDOWN: Interface GigabitEthernet0/0/0,
changed state to up
*Dec 12 09:29:30.925: %LINK-3-UPDOWN: Interface GigabitEthernet0/0/2,
changed state to up
*Dec 12 09:29:30.936: %LINK-3-UPDOWN: Interface GigabitEthernet0/0/3,
 changed state to up
*Dec 12 09:29:31.919: %LINEPROTO-5-UPDOWN: Line protocol on Interface
GigabitEthernet0/0/0, changed state to up
*Dec 12 09:29:31.930: %LINEPROTO-5-UPDOWN: Line protocol on
Interface GigabitEthernet0/0/2, changed state to up
*Dec 12 09:29:31.936: %LINEPROTO-5-UPDOWN: Line protocol on
Interface GigabitEthernet0/0/3, changed state to up
*Dec 12 09:29:34.147: %SSH-5-ENABLED: SSH 1.99 has been enabled
*Dec 12 09:30:29.152: %SPA_OIR-6-ONLINECARD: SPA (NIM-VA-B) online in subslot 0/1
*Dec 12 09:30:29.470: %SPA_OIR-6-ONLINECARD: SPA (NIM-VAB-A) online in subslot 0/2
*Dec 12 09:30:31.152: %LINK-3-UPDOWN: Interface Ethernet0/1/0, changed state to down
*Dec 12 09:30:31.152: %LINK-3-UPDOWN: Interface ATM0/1/0, changed state to down
*Dec 12 09:30:31.470: %LINK-3-UPDOWN: Interface Ethernet0/2/0, changed state to down
*Dec 12 09:30:31.470: %LINK-3-UPDOWN: Interface ATM0/2/0, changed state to down
*Dec 12 09:31:03.074: %CONTROLLER-5-UPDOWN: Controller VDSL 0/2/0, changed state to up
*Dec 12 09:31:05.075: %LINK-3-UPDOWN: Interface Ethernet0/2/0, changed state to up
*Dec 12 09:31:06.076: %LINEPROTO-5-UPDOWN: Line protocol on Interface Ethernet0/2/0,
changed state to up
*Dec 12 09:31:12.559: %CONTROLLER-5-UPDOWN: Controller VDSL 0/1/0, changed state to up
*Dec 12 09:31:20.188: %LINK-3-UPDOWN: Interface ATM0/1/0, changed state to up
*Dec 12 09:31:21.188: %LINEPROTO-5-UPDOWN: Line protocol on Interface ATM0/1/0,
changed state to up
Router>
Router>en
Password:
Router#
Router#show controller vdsl 0/2/0
Controller VDSL 0/2/0 is UP
Daemon Status: UP
  XTU-R (DS) XTU-C (US)
Chip Vendor ID: 'BDCM' 'BDCM'
Chip Vendor Specific: 0x0000 0xA41B
Chip Vendor Country: 0xB500 0xB500
Modem Vendor ID: 'CSCO' ' '
Modem Vendor Specific: 0x4602 0x0000
Modem Vendor Country: 0xB500 0x0000
Serial Number Near: FOC18426DQ8 4451-X/K15.5(1)S
Serial Number Far:
Modem Version Near: 15.5(1)S
Modem Version Far: 0xa41b
Modem Status(L1): TC Sync (Showtime!)
DSL Config Mode: VDSL2
Trained Mode(L1): G.993.2 (VDSL2) Profile 30a
```
TC Mode: PTM Selftest Result: 0x00 DELT configuration: disabled DELT state: not running Failed full inits: 0 Short inits: 0 Failed short inits: 0 Modem FW Version: 4.14L.04 Modem PHY Version: A2pv6F039h.d24o\_rc1 Line 1: XTU-R (DS) XTU-C (US) Trellis: ON ON SRA: disabled disabled SRA count: 0 0 Bit swap: enabled enabled Bit swap count: 9 0 Profile 30a: enabled Line Attenuation: 3.5 dB 0.0 dB Signal Attenuation: 0.0 dB 0.0 dB Noise Margin: 30.9 dB 12.4 dB Attainable Rate: 200000 kbits/s 121186 kbits/s Actual Power: 13.3 dBm 7.2 dBm Per Band Status: D1 D2 D3 U0 U1 U2 U3 Line Attenuation(dB): 0.9 1.5 5.5 N/A 0.1 0.9 3.8 Signal Attenuation(dB): 0.8 1.5 5.5 N/A 0.0 0.2 3.2 Noise Margin(dB): 31.1 31.0 30.9 N/A 12.3 12.4 12.5 Total FECC: 0 0 Total ES: 0 0<br>Total SES: 0 0 Total SES: 0 Total LOSS: 0 0<br>
Total HAS: 51 51 Total UAS: 51 Total LPRS: 0 0 Total LOFS: 0 0<br>Total LOLS: 0 0 Total LOLS:  $0$ DS Channel1 DS Channel0 US Channel1 US Channel0 Speed (kbps): NA 100014 NA 100014<br>SRA Previous Speed: NA 0 NA SRA Previous Speed: NA 0 NA 0<br>Previous Speed: NA 0 NA 0<br>Reed-Solomon EC: NA 0 NA 0 Previous Speed: NA 0 NA 0 Reed-Solomon EC: NA 0 NA 0 CRC Errors: NA 0 NA 0 0 Header Errors: NA 0 NA 0<br>Tnterleave (ms): NA 9.00 NA 0.00 Interleave (ms): NA 9.00 N<br>Actual INP: NA 4.00 NA Actual INP: NA 4.00 NA 0.00 Training Log : Stopped Training Log Filename : flash:vdsllog.bin Router# Router# Router#**copy bootflash:isr4400-firmware\_nim\_xdsl.2014-11-17\_11.05\_39n.SSA.pkg bootflash:mydir/**

Destination filename [mydir/isr4400-firmware\_nim\_xdsl.2014-11-17\_11.05\_39n.SSA.pkg]? Copy in progress...CCCCCCCCCCCCCCCCCCCCCCCCCCCCCCCCCCCCCCCCCCCCCCCCCCCCCCCCCCCC CCCCCCCCCCCCCCCCCCCCCCCCCCCCCCCCCCCCCCCCCC 6640604 bytes copied in 1.365 secs (4864911 bytes/sec) Router#

Router#**request platform software package install rp 0 file** bootflash:mydir/isr4400-firmware\_nim\_xdsl.2014-11-17\_11.05\_39n.SSA.pkg --- Starting local lock acquisition on R0 --- Finished local lock acquisition on R0 --- Starting file path checking --- Finished file path checking --- Starting image file verification --- Checking image file names Locating image files and validating name syntax Found isr4400-firmware\_nim\_xdsl.2014-11-17\_11.05\_39n.SSA.pkg Verifying image file locations Inspecting image file types Processing image file constraints Creating candidate provisioning file Finished image file verification --- Starting candidate package set construction --- Verifying existing software set Processing candidate provisioning file Constructing working set for candidate package set Constructing working set for running package set Checking command output Constructing merge of running and candidate packages Checking if resulting candidate package set would be complete Finished candidate package set construction --- Starting ISSU compatiblity verficiation --- Verifying image type compatibility Checking IPC compatibility with running software Checking candidate package set infrastructure compatibility Checking infrastructure compatibility with running software Checking package specific compatibility Finished ISSU compatiblity verficiation --- Starting impact testing --- Checking operational impact of change Finished impact testing --- Starting list of software package changes --- Old files list: Removed isr4400-firmware nim xdsl.03.14.00.S.155-1.S-std.SPA.pkg New files list: Added isr4400-firmware nim\_xdsl.2014-11-17\_11.05\_39n.SSA.pkg Finished list of software package changes --- Starting commit of software changes --- Updating provisioning rollback files Creating pending provisioning file Committing provisioning file Finished commit of software changes --- Starting analysis of software changes --- Finished analysis of software changes --- Starting update running software --- Blocking peer synchronization of operating information Creating the command set placeholder directory Finding latest command set Finding latest command shortlist lookup file Finding latest command shortlist file Assembling CLI output libraries Assembling CLI input libraries

```
Skipping soft links for firmware upgrade
Skipping soft links for firmware upgrade
 Assembling Dynamic configuration files
 Applying interim IPC and database definitions
rsync: getaddrinfo: cc2-0 873: Name or service not known rsync error:
error in socket IO (code 10) at /auto/mcpbuilds19/
release/03.14.00.S/BLD-V03_14_00_S_FC5/contrib/rsync/clientserver.c(104) [sender=2.6.9]
rsync: getaddrinfo: cc2-0 873: Name or service not known rsync error:
error in socket IO (code 10) at /auto/mcpbuilds19/
release/03.14.00.S/BLD-V03_14_00_S_FC5/contrib/rsync/clientserver.c(104) [sender=2.6.9]
rsync: getaddrinfo: cc2-0 873: Name or service not known rsync error:
error in socket IO (code 10) at /auto/mcpbuilds19
/release/03.14.00.S/BLD-V03_14_00_S_FC5/contrib/rsync/clientserver.c(104) [sender=2.6.9]
  Replacing running software
  Replacing CLI software
  Restarting software
  Applying final IPC and database definitions
rsync: getaddrinfo: cc2-0 873: Name or service not known rsync error:
error in socket IO (code 10) at /auto/mcpbuilds19/
release/03.14.00.S/BLD-V03_14_00_S_FC5/contrib/rsync/clientserver.c(104) [sender=2.6.9]
  Generating software version information
  Notifying running software of updates
  Unblocking peer synchronization of operating information
Unmounting old packages
Cleaning temporary installation files
  Finished update running software
SUCCESS: Finished installing software.
Router#
Router#show platform software subslot 0/2 module firmware
Avg Load info
                          -------------------------------------------
1.83 1.78 1.44 3/45 607
Kernel distribution info
                         -------------------------------------------
Linux version 3.4.11-rt19 (sapanwar@blr-atg-001) (gcc version 4.6.2
(Buildroot 2011.11) ) #3 SMP PREEMPT Fri Nov 7 09:26:19 IST 2014
Module firmware versions
-------------------------------------------
Modem Fw Version: 4.14L.04
Modem Phy Version: A2pv6F039h.d24o_rc1
Boot Loader: Secondry
-------------------------------------------
Version: 1.1
Modem Up time
-------------------------------------------
0D 0H 25M 38S
Router#
Router#hw-module subslot 0/2 reload
Proceed with reload of module? [confirm]
Router#
*Dec 12 09:55:59.645: %IOSXE_OIR-6-SOFT_RELOADSPA: SPA(NIM-VAB-A)
reloaded on subslot 0/2
*Dec 12 09:55:59.646: %SPA_OIR-6-OFFLINECARD: SPA (NIM-VAB-A) offline in subslot 0/2
*Dec 12 09:55:59.647: %CONTROLLER-5-UPDOWN: Controller VDSL 0/2/0, changed state to down
*Dec 12 09:57:22.514: new extended attributes received from iomd(slot 0 bay 2 board 0)
*Dec 12 09:57:22.514: %IOSXE_OIR-6-SOFT_RELOADSPA: SPA(NIM-VAB-A)
```

```
reloaded on subslot 0/2
*Dec 12 09:57:22.515: %SPA_OIR-6-OFFLINECARD: SPA (NIM-VAB-A) offline in subslot 0/2
Router#
Router#
*Dec 12 09:58:35.471: %SPA_OIR-6-ONLINECARD: SPA (NIM-VAB-A) online in subslot 0/2
*Dec 12 09:58:37.470: %LINK-3-UPDOWN: Interface Ethernet0/2/0, changed state to down
*Dec 12 09:58:37.470: %LINK-3-UPDOWN: Interface ATM0/2/0, changed state to down
Router#
Router#show platform software subslot 0/2 module firmware
Avg Load info
-------------------------------------------
0.84 0.23 0.08 1/45 598
Kernel distribution info
-------------------------------------------
Linux version 3.4.11-rt19 (sapanwar@blr-atg-001) (gcc version 4.6.2 (Buildroot 2011.11)
 ) #6 SMP PREEMPT Mon Nov 17 10:51:41 IST 2014
Module firmware versions
-------------------------------------------
Modem Fw Version: 4.14L.04
Modem Phy Version: A2pv6F039n.d24o_rc1
Boot Loader: Secondry
-------------------------------------------
Version: 1.1
Modem Up time
-------------------------------------------
0D 0H 0M 42S
```
Router#

翻訳について

このドキュメントは、米国シスコ発行ドキュメントの参考和訳です。リンク情報につきましては 、日本語版掲載時点で、英語版にアップデートがあり、リンク先のページが移動/変更されている 場合がありますことをご了承ください。あくまでも参考和訳となりますので、正式な内容につい ては米国サイトのドキュメントを参照ください。